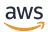

## **User Guide**

# **AWS Verified Access**

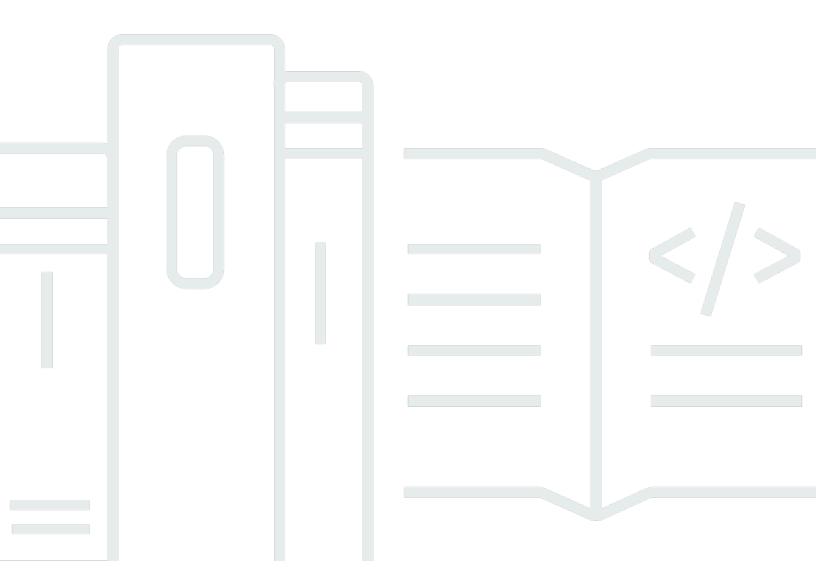

Copyright © 2025 Amazon Web Services, Inc. and/or its affiliates. All rights reserved.

## **AWS Verified Access: User Guide**

Copyright © 2025 Amazon Web Services, Inc. and/or its affiliates. All rights reserved.

Amazon's trademarks and trade dress may not be used in connection with any product or service that is not Amazon's, in any manner that is likely to cause confusion among customers, or in any manner that disparages or discredits Amazon. All other trademarks not owned by Amazon are the property of their respective owners, who may or may not be affiliated with, connected to, or sponsored by Amazon.

# **Table of Contents**

| What is AWS Verified Access?                            | 1  |
|---------------------------------------------------------|----|
| Benefits of Verified Access                             | 1  |
| Accessing Verified Access                               | 1  |
| Pricing                                                 | 2  |
| How Verified Access works                               | 3  |
| Key components of Verified Access                       | 3  |
| Get started tutorial                                    | 5  |
| Prerequisites                                           | 5  |
| Create a trust provider                                 | 6  |
| Create an instance                                      | 6  |
| Create a group                                          | 7  |
| Create an endpoint                                      | 7  |
| Configure DNS for the endpoint                          | 8  |
| Test connectivity to the application                    | 9  |
| Add an access policy                                    | 9  |
| Clean up                                                | 9  |
| Verified Access instances                               | 11 |
| Create and manage a Verified Access instance            | 11 |
| Create a Verified Access instance                       | 11 |
| Attach a trust provider to a Verified Access instance   | 12 |
| Detach a trust provider from a Verified Access instance | 12 |
| Add a custom subdomain                                  | 13 |
| Delete a Verified Access instance                       | 13 |
| Integrate with AWS WAF                                  | 14 |
| Required IAM permissions                                | 15 |
| Associate an AWS WAF web ACL                            | 15 |
| Check the status of the association                     | 16 |
| Disassociate an AWS WAF web ACL                         | 16 |
| FIPS compliance                                         | 17 |
| Existing environment                                    | 17 |
| New environment                                         | 18 |
| Trust providers                                         | 19 |
| User-identity                                           | 19 |
| IAM Identity Center                                     | 19 |

| OIDC trust provider                                    | 21 |
|--------------------------------------------------------|----|
| Device-based                                           | 24 |
| Supported device trust providers                       | 24 |
| Create a device-based trust provider                   | 25 |
| Modify a device-based trust provider                   | 25 |
| Delete a device-based trust provider                   | 26 |
| Verified Access groups                                 | 27 |
| Create and manage a Verified Access group              | 27 |
| Create a Verified Access group                         | 28 |
| Modify a Verified Access group                         | 28 |
| Modify a Verified Access group policy                  | 29 |
| Share a group with another account                     | 29 |
| Considerations                                         | 30 |
| Resource shares                                        | 31 |
| Delete a Verified Access group                         | 31 |
| Verified Access endpoints                              |    |
| Verified Access endpoint types                         | 33 |
| How Verified Access works with shared VPCs and subnets |    |
| Create a load balancer endpoint                        | 34 |
| Create a network interface endpoint                    |    |
| Create a network CIDR endpoint                         | 37 |
| Create an Amazon Relational Database Service endpoint  |    |
| Allow traffic from your endpoint                       | 40 |
| Modify a Verified Access endpoint                      | 41 |
| Modify a Verified Access endpoint policy               | 41 |
| Delete a Verified Access endpoint                      | 42 |
| Verified Access trust data                             | 43 |
| Default context                                        | 43 |
| HTTP request                                           | 44 |
| TCP flow                                               | 45 |
| AWS IAM Identity Center context                        | 46 |
| Third-party context                                    | 48 |
| Browser extension                                      | 48 |
| Jamf                                                   | 49 |
| CrowdStrike                                            | 51 |
| JumpCloud                                              | 53 |

| User claims passing                                                             | 54 |
|---------------------------------------------------------------------------------|----|
| JWT for OIDC user claims                                                        | 55 |
| JWT for IAM Identity Center user claims                                         | 56 |
| Public keys                                                                     | 57 |
| Retrieving and decoding JWT                                                     | 57 |
| Verified Access policies                                                        | 59 |
| Policy statements                                                               | 59 |
| Policy components                                                               | 60 |
| Comments                                                                        | 60 |
| Multiple clauses                                                                | 61 |
| Reserved characters                                                             | 61 |
| Built-in operators                                                              | 61 |
| Policy evaluation                                                               | 63 |
| Policy logic short circuit                                                      | 64 |
| Example policies                                                                | 65 |
| Grant access to a group in IAM Identity Center                                  | 65 |
| Grant access to a group in a third-party provider                               | 66 |
| Grant access using CrowdStrike                                                  | 66 |
| Allow or deny a specific IP address                                             | 66 |
| Policy assistant                                                                | 67 |
| Step 1: Specify your resources                                                  | 67 |
| Step 2: Test and edit policies                                                  | 68 |
| Step 3: Review and apply changes                                                | 68 |
| Connectivity Client                                                             | 69 |
| Prerequisites                                                                   | 69 |
| Download the Connectivity Client                                                | 70 |
| Export the client configuration file                                            | 70 |
| Connect to the application                                                      | 70 |
| Uninstall the client                                                            | 71 |
| Best practices                                                                  | 71 |
| Troubleshooting                                                                 | 72 |
| When signing in, the browser doesn't open to complete authentication by the IdP | 72 |
| After authentication, the client status is "not connected"                      | 72 |
| Can't connect using a Chrome or Edge browser                                    | 73 |
| Version history                                                                 | 73 |
| Security                                                                        | 74 |

| Data protection                        | 74   |
|----------------------------------------|------|
| Encryption in transit                  | . 75 |
| Inter-network traffic privacy          | . 76 |
| Data encryption at rest                | . 76 |
| Identity and access management         | . 90 |
| Audience                               | 91   |
| Authenticating with identities         | 91   |
| Managing access using policies         | 95   |
| How Verified Access works with IAM     | . 97 |
| Identity-based policy examples         | 103  |
| Troubleshooting                        | 107  |
| Use service-linked roles               | 108  |
| AWS managed policies                   | 110  |
| Compliance validation                  | 112  |
| Resilience                             | 113  |
| Multiple subnets for high availability | 113  |
| Monitoring                             | 114  |
| Verified Access logs                   | 114  |
| Logging versions                       | 115  |
| Logging permissions                    | 115  |
| Enable or disable logs                 | 116  |
| Enable or disable trust context        | 118  |
| OCSF version 0.1 log examples          | 119  |
| OCSF version 1.0.0-rc.2 log examples   | 131  |
| CloudTrail logs                        | 138  |
| Management events                      | 140  |
| Event examples                         | 140  |
| Quotas                                 | 142  |
| Document history                       | 144  |

## What is AWS Verified Access?

With AWS Verified Access, you can provide secure access to your applications without requiring the use of a virtual private network (VPN). Verified Access evaluates each application request and helps ensure that users can access each application only when they meet the specified security requirements.

## **Benefits of Verified Access**

- Improved security posture A traditional security model evaluates access once and grants the user access to all applications. Verified Access evaluates each application access request in real time. This makes it difficult for bad actors to move from one application to another.
- Integration with security services Verified Access integrates with identity and device
  management services, including both AWS and third-party services. Using data from these
  services, Verified Access verifies the trustworthiness of users and devices against a set of security
  requirements and determines whether the user should have access to an application.
- Improved user experience Verified Access removes the need for users to use a VPN to access your applications. This helps reduce the number of support cases arising from VPN-related issues.
- Simplified troubleshooting and audits Verified Access logs all access attempts, providing
  centralized visibility into application access, to help you quickly respond to security incidents and
  audit requests.

# **Accessing Verified Access**

You can use any of the following interfaces to work with Verified Access:

- AWS Management Console Provides a web interface that you can use to create and manage Verified Access resources. Sign in to the AWS Management Console and open the Amazon VPC console at https://console.aws.amazon.com/vpc/.
- AWS Command Line Interface (AWS CLI) Provides commands for a broad set of AWS services, including AWS Verified Access. The AWS CLI is supported on Windows, macOS, and Linux. To get the AWS CLI, see <u>AWS Command Line Interface</u>.

Benefits of Verified Access

 AWS SDKs – Provide language-specific APIs. The AWS SDKs take care of many of the connection details, such as calculating signatures, and handling request retries and errors. For more information, see AWS SDKs.

Query API – Provides low-level API actions that you call using HTTPS requests. Using the Query
API is the most direct way to access Verified Access. However, it requires your application to
handle low-level details such as generating the hash to sign the request and handling errors. For
more information, see Verified Access actions in the Amazon EC2 API Reference.

This guide describes how to use the AWS Management Console to create, access, and manage Verified Access resources.

# **Pricing**

You are charged hourly for each application on Verified Access, and you are charged for the amount of data processed by Verified Access. For more information, see AWS Verified Access pricing.

Pricing 2

## **How Verified Access works**

AWS Verified Access evaluates each application request from your users and allows access based on:

- Trust data sent by your chosen trust provider (from AWS or a third party).
- Access policies that you create in Verified Access.

When a user tries to access an application, Verified Access gets their data from the trust provider and evaluates it against the policies that you set for the application. Verified Access grants access to the requested application only if the user meets your specified security requirements. All application requests are denied by default, until a policy is defined.

In addition, Verified Access logs every access attempt, to help you respond quickly to security incidents and audit requests.

# **Key components of Verified Access**

The following diagram provides a high-level overview of Verified Access. Users send requests to access an application. Verified Access evaluates the request against the access policy for the group and any application-specific endpoint policies. If access is allowed, the request is sent to the application through the endpoint.

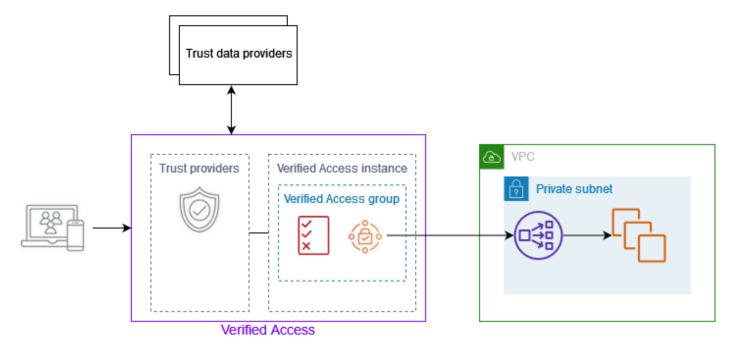

• **Verified Access instances** – An instance evaluates application requests and grants access only when your security requirements are met.

- **Verified Access endpoints** Each endpoint represents an application. In the diagram above, the application is hosted on EC2 instances that are targets of a load balancer.
- **Verified Access group** A collection of Verified Access endpoints. We recommend that you group the endpoints for applications with similar security requirements to simplify policy administration. For example, you can group the endpoints for all your sales applications together.
- Access policies A set of user-defined rules that determine whether to allow or deny access
  to an application. You can specify a combination of factors, including user identity and device
  security state. You create a group access policy for each Verified Access group, which is inherited
  by all endpoints in the group. You can optionally create application-specific policies and attach
  them to specific endpoints.
- **Trust providers** A service that manages user identities or device security state. Verified Access works with both AWS and third-party trust providers. You must attach at least one trust provider to each Verified Access instance. You can attach a single identity trust provider and multiple device trust providers to each Verified Access instance.
- **Trust data** The security-related data for users or devices that your trust provider sends to Verified Access. Also referred to as *user claims* or *trust context*. For example, the email address of a user or the operating system version of a device. Verified Access evaluates this data against your access policies when it receives each request to access an application.

## **Tutorial: Get started with Verified Access**

Use this tutorial to get started with AWS Verified Access. You'll learn how to create and configure Verified Access resources.

As a part of this tutorial, you'll add an application to Verified Access. At the end of the tutorial, specific users can access that application over the internet, without using VPN. Instead, you'll use AWS IAM Identity Center as an identity trust provider. Note that this tutorial doesn't also use a device trust provider.

#### **Tasks**

- · Verified Access tutorial prerequisites
- Step 1: Create a Verified Access trust provider
- Step 2: Create a Verified Access instance
- Step 3: Create a Verified Access group
- Step 4: Create a Verified Access endpoint
- Step 5: Configure DNS for the Verified Access endpoint
- Step 6: Test connectivity to the application
- Step 7: Add a Verified Access group-level access policy
- Clean up your Verified Access resources

## **Verified Access tutorial prerequisites**

The following are the prerequisites for completing this tutorial:

- AWS IAM Identity Center enabled in the AWS Region that you're working in. You can then use IAM Identity Center as a trust provider with Verified Access. For more information, see <u>Enable</u> <u>AWS IAM Identity Center</u> in the AWS IAM Identity Center User Guide.
- A security group to control access to the application. Allow all inbound traffic from the VPC CIDR and all outbound traffic.
- An application running behind an internal load balancer from Elastic Load Balancing. Associate your security group with the load balancer.
- A self-signed or public TLS certificate in AWS Certificate Manager. Use an RSA certificate with a key length of 1,024 or 2,048.

Prerequisites 5

- A public hosted domain and the permissions required to update DNS records for the domain.
- An IAM policy with the permissions required to create an AWS Verified Access instance. For more information, see Policy for creating Verified Access instances.

# **Step 1: Create a Verified Access trust provider**

Use the following procedure to set up AWS IAM Identity Center as your trust provider.

### To create an IAM Identity Center trust provider

- Open the Amazon VPC console at https://console.aws.amazon.com/vpc/.
- 2. In the navigation pane, choose **Verified Access trust providers**.
- 3. Choose **Create Verified Access trust provider**.
- 4. (Optional) For **Name tag** and **Description**, enter a name and description for the Verified Access trust provider.
- Enter a custom identifier to use later when working with policy rules for Policy reference name. For example, you can enter idc.
- 6. For **Trust provider type**, choose **User trust provider**.
- 7. For **User trust provider type**, choose **IAM Identity Center**.
- 8. Choose **Create Verified Access trust provider**.

# **Step 2: Create a Verified Access instance**

Use the following procedure to create a Verified Access instance.

#### To create a Verified Access instance

- 1. In the navigation pane, choose **Verified Access instances**.
- 2. Choose Create Verified Access instance.
- (Optional) For Name and Description, enter a name and description for the Verified Access instance.
- 4. For **Verified Access trust provider**, choose your trust provider.
- Choose Create Verified Access instance.

Create a trust provider 6

# **Step 3: Create a Verified Access group**

Use the following procedure to create a Verified Access group.

### To create a Verified Access group

- 1. In the navigation pane, choose **Verified Access groups**.
- 2. Choose Create Verified Access group.
- 3. (Optional) For **Name tag** and **Description**, enter a name and description for the group.
- 4. For **Verified Access instance**, choose your Verified Access instance.
- 5. Keep **Policy definition** blank. You will add a group-level policy in a later step.
- 6. Choose **Create Verified Access group**.

# **Step 4: Create a Verified Access endpoint**

Use the following procedure to create a Verified Access endpoint. This step assumes that you have an application running behind an internal load balancer from Elastic Load Balancing and a public domain certificate in AWS Certificate Manager.

#### To create a Verified Access endpoint

- 1. In the navigation pane, choose **Verified Access endpoints**.
- 2. Choose Create Verified Access endpoint.
- 3. (Optional) For **Name tag** and **Description**, enter a name and description for the endpoint.
- 4. For **Verified Access group**, choose your Verified Access group.
- 5. For **Endpoint details**, do the following:
  - For Protocol, select HTTPS or HTTP, depending on the configuration of your load balancer.
  - b. For **Attachment type**, choose **VPC**.
  - c. For **Endpoint type**, choose **Load balancer**.
  - d. For **Port**, enter the port number used by your load balancer listener. For example, 443 for HTTPS or 80 for HTTP.
  - e. For **Load balancer ARN**, choose your load balancer.

Create a group 7

- f. For **Subnets**, select the subnets associated with your load balancer.
- g. For **Security groups**, select your security group. Using the same security group for your load balancer and endpoint allows traffic between them. If you prefer not to use the same security group, be sure to reference the endpoint security group from your load balancer so that it accepts traffic from the endpoint.
- h. For **Endpoint domain prefix**, enter a custom identifier. For example, **my-ava-app**. This prefix is prepended to the DNS name that Verified Access generates.
- 6. For **Application details**, do the following:
  - a. For **Application domain**, enter the DNS name for your application. This domain must match the one in your domain certificate.
  - b. For **Domain certificate ARN**, select the Amazon Resource Name (ARN) of your domain certificate in AWS Certificate Manager.
- 7. Keep **Policy details** blank. You will add a group-level access policy in a later step.
- 8. Choose Create Verified Access endpoint.

# **Step 5: Configure DNS for the Verified Access endpoint**

For this step, you map your application's domain name (for example, www.myapp.example.com) to the domain name of your Verified Access endpoint. To complete the DNS mapping, create a Canonical Name Record (CNAME) with your DNS provider. After you create the CNAME record, all requests from users to your application will be sent to Verified Access.

### To get the domain name of your endpoint

- 1. In the navigation pane, choose **Verified Access endpoints**.
- 2. Select your endpoint.
- Choose the **Details** tab.
- 4. Copy the domain from **Endpoint domain**. The following is an example endpoint domain name: my-ava-app.edge-1a2b3c4d5e6f7g.vai-1a2b3c4d5e6f7g.prod.verified-access.us-west-2.amazonaws.com.

Follow the directions provided by your DNS provider to create a CNAME record. Use the domain name of your application as the record name and the domain name of the Verified Access endpoint as the record value.

# **Step 6: Test connectivity to the application**

You can now test connectivity to your application. Enter your application's domain name into your web browser. The default behavior of Verified Access is to deny all requests. Because we did not add a Verified Access policy to the group or the endpoint, all requests are denied.

# Step 7: Add a Verified Access group-level access policy

Use the following procedure to modify the Verified Access group and configure an access policy that allows connectivity to your application. The details of the policy will depend on the users and groups that are configured in IAM Identity Center. For information, see Verified Access policies.

### To modify a Verified Access group

- 1. In the navigation pane, choose **Verified Access groups**.
- 2. Select your group.
- 3. Choose Actions, Modify Verified Access group policy.
- 4. Turn on **Enable policy**.
- 5. Enter a policy that allows users from your IAM Identity Center to access your application. For examples, see the section called "Example policies".
- 6. Choose Modify Verified Access group policy.
- 7. Now that your group policy is in place, repeat the test from the previous step to verify that the request is allowed. If the request is allowed, you are prompted to sign in through the IAM Identity Center sign-in page. After you provide the user name and password, you can access your application.

# **Clean up your Verified Access resources**

After you are finished with this tutorial, use the following procedure to delete your Verified Access resources.

### To delete your Verified Access resources

 In the navigation pane, choose Verified Access endpoints. Select the endpoint and choose Actions, Delete Verified Access endpoint.

In the navigation pane, choose Verified Access groups. Select the group and choose Actions,
 Delete Verified Access group. You might need to wait until the endpoint deletion process is complete.

- 3. In the navigation pane, choose **Verified Access instances**. Select your instance and choose **Actions**, **Detach Verified Access trust provider**. Select the trust provider and choose **Detach Verified Access trust provider**.
- 4. In the navigation pane, choose **Verified Access trust providers**. Select your trust provider and choose **Actions**, **Delete Verified Access trust provider**.
- 5. In the navigation pane, choose **Verified Access instances**. Select your instance and choose **Actions**, **Delete Verified Access instance**.

Clean up 10

## **Verified Access instances**

An AWS Verified Access instance is an AWS resource that helps you organize your trust providers and Verified Access groups. An instance evaluates application requests and grants access only when your security requirements are met.

#### **Tasks**

- Create and manage a Verified Access instance
- Delete a Verified Access instance
- Integrate Verified Access with AWS WAF
- FIPS compliance for Verified Access

## **Create and manage a Verified Access instance**

You use a Verified Access instance to organize your trust providers and Verified Access groups. Use the following procedures to create a Verified Access instance, and then attach a trust provider to Verified Access or detach a trust provider from Verified Access.

#### **Tasks**

- Create a Verified Access instance
- Attach a trust provider to a Verified Access instance
- Detach a trust provider from a Verified Access instance
- · Add a custom subdomain

## **Create a Verified Access instance**

Use the following procedure to create a Verified Access instance.

## To create a Verified Access instance using the console

- 1. Open the Amazon VPC console at <a href="https://console.aws.amazon.com/vpc/">https://console.aws.amazon.com/vpc/</a>.
- In the navigation pane, choose Verified Access instances, and then Create Verified Access instance.
- 3. (Optional) For **Name** and **Description**, enter a name and description for the Verified Access instance.

4. (Network CIDR endpoints) For **Custom subdomain for network CIDR endpoint**, enter a custom subdomain.

- 5. (Optional) Choose **Enable** for **Federal Information Process Standards (FIPS)** if you require Verified Access to be FIPS compliant.
- 6. (Optional) For **Verified Access trust provider**, choose a trust provider to attach to the Verified Access instance.
- 7. (Optional) To add a tag, choose **Add new tag** and enter the tag key and the tag value.
- 8. Choose Create Verified Access instance.

## To create a Verified Access instance using the AWS CLI

Use the create-verified-access-instance command.

## Attach a trust provider to a Verified Access instance

Use the following procedure to attach a trust provider to a Verified Access instance.

### To attach a trust provider to a Verified Access instance using the console

- 1. Open the Amazon VPC console at <a href="https://console.aws.amazon.com/vpc/">https://console.aws.amazon.com/vpc/</a>.
- 2. In the navigation pane, choose **Verified Access instances**.
- 3. Select the instance.
- 4. Choose Actions, Attach Verified Access trust provider.
- 5. For **Verified Access trust provider**, choose a trust provider.
- 6. Choose **Attach Verified Access trust provider**.

## To attach a trust provider to a Verified Access instance using the AWS CLI

Use the attach-verified-access-trust-provider command.

## **Detach a trust provider from a Verified Access instance**

Use the following procedure to detach a trust provider from a Verified Access instance.

#### To detach a trust provider from a Verified Access instance using the console

1. Open the Amazon VPC console at https://console.aws.amazon.com/vpc/.

- 2. In the navigation pane, choose **Verified Access instances**.
- 3. Select the instance.
- 4. Choose Actions, Detach Verified Access trust provider.
- 5. For **Verified Access trust provider**, choose the trust provider.
- 6. Choose **Detach Verified Access trust provider**.

### To detach a trust provider from a Verified Access instance using the AWS CLI

Use the detach-verified-access-trust-provider command.

### Add a custom subdomain

Use the following procedure to add or update a custom subdomain. This subdomain is used only when you create a network CIDR endpoint.

### To add a custom subdomain using the console

- 1. Open the Amazon VPC console at https://console.aws.amazon.com/vpc/.
- 2. In the navigation pane, choose **Verified Access instances**.
- 3. Select the instance.
- 4. Choose Actions, Modify Verified Access instance.
- 5. For **Custom subdomain for network CIDR endpoint**, enter a custom subdomain.
- 6. Choose **Modify Verified Access instance**.
- 7. Update the nameservers for your subdomain, entering the nameservers provided by Verified Access. This list is available under **Nameservers** on the **Details** tab for the instance.

## To add a custom subdomain using the AWS CLI

Use the modify-verified-access-instance command.

## **Delete a Verified Access instance**

When you are finished with a Verified Access instance, you can delete it. Before you can delete an instance, you must remove any associated trust providers or Verified Access groups.

Add a custom subdomain 13

### To delete a Verified Access instance using the console

- 1. Open the Amazon VPC console at <a href="https://console.aws.amazon.com/vpc/">https://console.aws.amazon.com/vpc/</a>.
- 2. In the navigation pane, choose **Verified Access instances**.
- 3. Select the Verified Access instance.
- 4. Choose Actions, Delete Verified Access instance.
- 5. When prompted for confirmation, enter **delete**, and then choose **Delete**.

### To delete a Verified Access instance using the AWS CLI

Use the delete-verified-access-instance command.

## Integrate Verified Access with AWS WAF

In addition to the authentication and authorization rules enforced by Verified Access, you might also want to apply perimeter protection. This can help you protect your applications from additional threats. You can accomplish this by integrating AWS WAF into your Verified Access deployment. AWS WAF is a web application firewall that lets you monitor the HTTP requests that are forwarded to your protected web application resources. For more information, see the <a href="AWS WAF Developer Guide">AWS WAF Developer Guide</a>.

You can integrate AWS WAF with Verified Access by associating an AWS WAF web access control list (ACL) with a Verified Access instance. A web ACL is a AWS WAF resource that gives you fine-grained control over all of the HTTP web requests that your protected resource responds to. While the AWS WAF association or disassociation request is being processed, the status of any Verified Access endpoints attached to the instance are shown as updating. After the request is complete, the status returns to active. You can view the status in the AWS Management Console or by describing the endpoint with the AWS CLI.

The user-identity trust provider determines when AWS WAF inspects the traffic. If you use IAM Identity Center, AWS WAF inspects the traffic before user authentication. If you use OpenID Connect (OIDC), AWS WAF inspects the traffic after user authentication.

#### **Contents**

- Required IAM permissions
- Associate an AWS WAF web ACL

Integrate with AWS WAF 14

- · Check the status of the association
- Disassociate an AWS WAF web ACL

## **Required IAM permissions**

Integrating AWS WAF with Verified Access includes permission-only actions that don't directly correspond to an API operation. These actions are indicated in the AWS Identity and Access Management Service Authorization Reference with [permission only]. See Actions, resources, and condition keys for Amazon EC2 in the Service Authorization Reference.

To work with a web ACL, your AWS Identity and Access Management principal must have the following permissions.

- ec2:AssociateVerifiedAccessInstanceWebAcl
- ec2:DisassociateVerifiedAccessInstanceWebAcl
- ec2:DescribeVerifiedAccessInstanceWebAclAssociations
- ec2:GetVerifiedAccessInstanceWebAcl

### Associate an AWS WAF web ACL

The following steps demonstrate how to associate an AWS WAF web access control list (ACL) with a Verified Access instance using the Verified Access console.

### **Prerequisite**

Before you begin, create a AWS WAF web ACL. For more information, see <u>Create a web ACL</u> in the AWS WAF Developer Guide.

#### To associate an AWS WAF web ACL to a Verified Access instance

- 1. Open the Amazon VPC console at https://console.aws.amazon.com/vpc/.
- 2. In the navigation pane, choose **Verified Access instances**.
- 3. Select the Verified Access instance.
- 4. Select the **Integrations** tab.
- 5. Choose **Actions**, then **Associate Web ACL**.
- For Web ACL, choose an existing web ACL, then choose Associate Web ACL.

Required IAM permissions 15

Alternatively, you can use the AWS WAF console. If you use the AWS WAF console or API, you need the Amazon Resource Name (ARN) of your Verified Access instance. An AVA ARN has the following format: arn:\${Partition}:ec2:\${Region}:\${Account}:verified-access-instance/\${VerifiedAccessInstanceId}. For more information, see <a href="Associate a web ACL with an AWS">Associate a web ACL with an AWS</a> resource in the AWS WAF Developer Guide.

### Check the status of the association

You can verify whether an AWS WAF web access control list (ACL) is associated with a Verified Access instance or not by using the Verified Access console.

### To view the status of AWS WAF integration with a Verified Access instance

- Open the Amazon VPC console at https://console.aws.amazon.com/vpc/.
- 2. In the navigation pane, choose **Verified Access instances**.
- 3. Select the Verified Access instance.
- 4. Select the **Integrations** tab.
- 5. Check the details listed under **WAF integration status**. The status will be shown as **Associated** or **Not associated**, along with the web ACL identifier, if in the **Associated** state.

### Disassociate an AWS WAF web ACL

The following steps demonstrate how to disassociate an AWS WAF web access control list (ACL) from a Verified Access instance using the Verified Access console.

#### To disassociate an AWS WAF web ACL from a Verified Access instance

- 1. Open the Amazon VPC console at <a href="https://console.aws.amazon.com/vpc/">https://console.aws.amazon.com/vpc/</a>.
- 2. In the navigation pane, choose **Verified Access instances**.
- 3. Select the Verified Access instance.
- 4. Select the **Integrations** tab.
- Choose Actions, then Disassociate Web ACL.
- 6. Confirm by choosing **Disassociate Web ACL**.

Alternatively, you can use the AWS WAF console. For more information, see <u>Disassociate a web ACL</u> from an AWS resource in the AWS WAF Developer Guide.

# **FIPS compliance for Verified Access**

Federal Information Processing Standard (FIPS) is a US and Canadian government standard that specifies security requirements for cryptographic modules that protect sensitive information. AWS Verified Access provides the option to configure your environment to adhere to FIPS Publication 140-2. FIPS compliance for Verified Access is available in the following AWS Regions:

- US East (Ohio)
- US East (N. Virginia)
- US West (N. California)
- US West (Oregon)
- Canada (Central)
- AWS GovCloud (US) West
- AWS GovCloud (US) East

This page shows you how to configure a new, or an existing Verified Access environment, to be FIPS compliant.

#### **Contents**

- Configure an existing Verified Access environment for FIPS compliance
- Configure a new Verified Access environment for FIPS compliance

## Configure an existing Verified Access environment for FIPS compliance

If you have an existing Verified Access environment and you want to configure it to be FIPS compliant, some of the resources will need to be deleted and re-created in order to turn on FIPS compliance.

To re-configure an existing AWS Verified Access environment to be FIPS compliant, follow the steps below.

- Delete your original Verified Access endpoint(s), group(s), and instance. Your configured trust providers can be re-used.
- 2. Create a Verified Access instance, making sure to enable **Federal Information Process Standards** (**FIPS**) during creation. Also during creation, attach the **Verified Access trust provider** you want to use, by selecting it from the drop down list.

FIPS compliance 17

3. Create a Verified Access group. During creation of the group, you associate it with the Verified Access instance just created.

4. Create one or more <u>Verified Access endpoints</u>. During the creation of your endpoint(s), you associate them with the group created in the previous step.

## Configure a new Verified Access environment for FIPS compliance

To configure a new AWS Verified Access environment that is FIPS compliant, follow the steps below.

- 1. Configure a <u>trust provider</u>. You will need to create a <u>user identity</u> trust provider and (optionally) a <u>device-based</u> trust provider, depending on your needs.
- 2. Create a Verified Access <u>instance</u>, making sure to enable **Federal Information Process Standards** (**FIPS**) during the process. Also during creation, attach the **Verified Access trust provider** you created in the previous step, by selecting it from the drop down list.
- 3. Create a Verified Access <u>group</u>. During creation of the group, you associate it with the Verified Access instance just created.
- 4. Create one or more <u>Verified Access endpoints</u>. During the creation of your endpoint(s), you associate them with the group created in the previous step.

New environment 18

# **Trust providers for Verified Access**

A trust provider is a service that sends information about users and devices to AWS Verified Access. This information is called trust context. It can include attributes based on user identity, such as an email address or membership in the "sales" organization, or device information such as installed security patches or anti-virus software version.

Verified Access supports the following categories of trust providers:

- User identity An identity provider (IdP) service that stores and manages digital identities for users.
- **Device management** A device management system for devices such as laptops, tablets, and smartphones.

#### **Contents**

- User-identity trust providers for Verified Access
- Device-based trust providers for Verified Access

# **User-identity trust providers for Verified Access**

You can choose to use either AWS IAM Identity Center or an OpenID Connect-compatible user-identity trust provider.

#### **Contents**

- · Using IAM Identity Center as a trust provider
- Use an OpenID Connect trust provider

## **Using IAM Identity Center as a trust provider**

You can use AWS IAM Identity Center as your *user-identity* trust provider with AWS Verified Access.

## **Prerequisites and considerations**

Your IAM Identity Center instance must be an AWS Organizations instance. A standalone AWS
account IAM Identity Center instance will not work.

User-identity 19

• Your IAM Identity Center instance must be enabled in the same AWS Region that you want to create the Verified Access trust provider in.

• Verified Access can provide access to users in IAM Identity Center who are assigned to up to 1,000 groups.

See <u>Manage organization and account instances of IAM Identity Center</u> in the *AWS IAM Identity Center User Guide* for details on the different instance types.

## **Create an IAM Identity Center trust provider**

After IAM Identity Center is enabled on your AWS account, you can use the following procedure to set up IAM Identity Center as your trust provider for Verified Access.

### To create an IAM Identity Center trust provider (AWS console)

- 1. Open the Amazon VPC console at https://console.aws.amazon.com/vpc/.
- 2. In the navigation pane, choose **Verified Access trust providers**, and then **Create Verified Access trust provider**.
- 3. (Optional) For Name tag and Description, enter a name and description for the trust provider.
- 4. For **Policy reference name**, enter an identifier to use later when working with policy rules.
- 5. Under **Trust provider type**, select **User trust provider**.
- 6. Under User trust provider type, select IAM Identity Center.
- 7. (Optional) To add a tag, choose **Add new tag** and enter the tag key and the tag value.
- 8. Choose Create Verified Access trust provider.

## To create an IAM Identity Center trust provider (AWS CLI)

• create-verified-access-trust-provider (AWS CLI)

## **Delete an IAM Identity Center trust provider**

Before you can delete a trust provider, you must remove all endpoint and group configuration from the instance to which the trust provider is attached.

## To delete an IAM Identity Center trust provider (AWS console)

1. Open the Amazon VPC console at <a href="https://console.aws.amazon.com/vpc/">https://console.aws.amazon.com/vpc/</a>.

IAM Identity Center 20

2. In the navigation pane, choose **Verified Access trust providers**, and then select the trust provider you want to delete under **Verified Access trust providers**.

- 3. Choose Actions, then Delete Verified Access trust provider.
- 4. Confirm the deletion by entering delete into the text box.
- Choose **Delete**.

### To delete an IAM Identity Center trust provider (AWS CLI)

delete-verified-access-trust-provider (AWS CLI)

## Use an OpenID Connect trust provider

AWS Verified Access supports identity providers that use standard OpenID Connect (OIDC) methods. You can use OIDC compatible providers as *user-identity* trust providers with Verified Access. However, due to the wide array of potential OIDC providers, AWS is not able to test each OIDC integration with Verified Access.

Verified Access obtains the trust data that it evaluates from the OIDC provider's UserInfo Endpoint. The Scope parameter is used to determine which sets of trust data will be retrieved. After the trust data is received, the Verified Access policy is evaluated against it.

With trust providers created as of February 24, 2025, the ID token claims from the OIDC trust provider are included in the addition user context key.

With trust providers created before February 24, 2025, Verified Access does not use trust data from the ID token sent by the OIDC provider. Only trust data from the UserInfo Endpoint is evaluated against the policy.

With trust providers created as of February 24, 2025, the default session duration is one day. With trust providers created before February 24, 2025, the default session duration is seven days.

If a refresh token is specified, Verified Access uses the expiration of the refresh token as the session duration. If there is no refresh token, the default session duration is used.

#### **Contents**

- Prerequisites for creating an OIDC trust provider
- Create an OIDC trust provider

OIDC trust provider 21

- · Modify an OIDC trust provider
- Delete an OIDC trust provider

### Prerequisites for creating an OIDC trust provider

You will need to gather the following information from your trust provider service directly:

- Issuer
- Authorization endpoint
- Token endpoint
- UserInfo endpoint
- Client ID
- Client secret
- Scope

### **Create an OIDC trust provider**

Use the following procedure to create an OIDC as your trust provider.

### To create an OIDC trust provider (AWS console)

- 1. Open the Amazon VPC console at <a href="https://console.aws.amazon.com/vpc/">https://console.aws.amazon.com/vpc/</a>.
- In the navigation pane, choose Verified Access trust providers, and then Create Verified Access trust provider.
- 3. (Optional) For Name tag and Description, enter a name and description for the trust provider.
- 4. For **Policy reference name**, enter an identifier to use later when working with policy rules.
- 5. Under Trust provider type, select User trust provider.
- 6. Under **User trust provider type**, select **OIDC (OpenID Connect)**.
- 7. For **OIDC** (**OpenID Connect**), choose the trust provider.
- 8. For **Issuer**, enter the identifier of the OIDC issuer.
- 9. For **Authorization endpoint**, enter the full URL of the authorization endpoint.
- 10. For **Token endpoint**, enter the full URL of the token endpoint.
- 11. For **User endpoint**, enter the full URL of the user endpoint.

OIDC trust provider 22

12. (Native Application OIDC) For **Public signing key URL**, enter the full URL of the public signing key endpoint.

- 13. Enter the OAuth 2.0 client identifier for Client ID.
- 14. Enter the OAuth 2.0 client secret for Client secret.
- 15. Enter a space-delimited list of scopes defined with your identity provider. At minimum, the openid scope is required for **Scope**.
- 16. (Optional) To add a tag, choose **Add new tag** and enter the tag key and the tag value.
- 17. Choose Create Verified Access trust provider.
- 18. You must add a redirect URI to the allow list for your OIDC provider.
  - HTTP applications Use the following URI: https://application\_domain/oauth2/idpresponse. In the console, you can find the application domain on the Details tab for the Verified Access endpoint. Using the AWS CLI or an AWS SDK, the application domain is included in the output when you describe the Verified Access endpoint.
  - TCP applications Use the following URI: http://localhost:8000.

### To create an OIDC trust provider (AWS CLI)

create-verified-access-trust-provider (AWS CLI)

## Modify an OIDC trust provider

After you create a trust provider, you can update its configuration.

## To modify an OIDC trust provider (AWS console)

- 1. Open the Amazon VPC console at https://console.aws.amazon.com/vpc/.
- 2. In the navigation pane, choose **Verified Access trust providers**, and then select the trust provider you want to modify under **Verified Access trust providers**.
- 3. Choose Actions, then Modify Verified Access trust provider.
- 4. Modify the options you want to change.
- 5. Choose **Modify Verified Access trust provider**.

### To modify an OIDC trust provider (AWS CLI)

modify-verified-access-trust-provider (AWS CLI)

OIDC trust provider 23

### Delete an OIDC trust provider

Before you can delete a user trust provider, you first need to remove all endpoint and group configuration from the instance the trust provider is attached to.

### To delete an OIDC trust provider (AWS console)

- 1. Open the Amazon VPC console at https://console.aws.amazon.com/vpc/.
- 2. In the navigation pane, choose **Verified Access trust providers**, and then select the trust provider you want to delete under **Verified Access trust providers**.
- 3. Choose Actions, then Delete Verified Access trust provider.
- 4. Confirm the deletion by entering delete into the text box.
- Choose Delete.

### To delete an OIDC trust provider (AWS CLI)

<u>delete-verified-access-trust-provider</u> (AWS CLI)

## **Device-based trust providers for Verified Access**

You can use device trust providers with AWS Verified Access. You can use one or multiple device trust providers with your Verified Access instance.

#### **Contents**

- Supported device trust providers
- Create a device-based trust provider
- Modify a device-based trust provider
- Delete a device-based trust provider

## Supported device trust providers

The following device trust providers can be integrated with Verified Access:

- CrowdStrike Securing private applications with CrowdStrike and AWS Verified Access
- Jamf Integrating Verified Access with Jamf Device Identity
- JumpCloud Integrating JumpCloud and AWS Verified Access

Device-based 24

## **Create a device-based trust provider**

Follow these steps to create and configure a device trust provider to use with Verified Access.

### To create a Verified Access device trust provider (AWS console)

- 1. Open the Amazon VPC console at https://console.aws.amazon.com/vpc/.
- 2. In the navigation pane, choose **Verified Access trust providers**, and then **Create Verified Access trust provider**.
- 3. (Optional) For Name tag and Description, enter a name and description for the trust provider.
- 4. Enter an identifier to use later when working with policy rules for **Policy reference name**.
- 5. For **Trust provider type**, select **Device identity**.
- 6. For **Device identity type**, choose **Jamf**, **CrowdStrike**, or **JumpCloud**.
- 7. For **Tenant ID**, enter the identifier of the tenant application.
- 8. (Optional) For **Public signing key URL**, enter the unique key URL shared by your device trust provider. (This parameter is not required for Jamf, CrowdStrike or Jumpcloud.)
- 9. Choose Create Verified Access trust provider.

## Note

You will need to add a redirect URI to your OIDC provider's allowlist. You will want to use the DeviceValidationDomain of the Verified Access endpoint for this purpose. This can be found in the AWS Management Console, under the **Details** tab for your Verified Access endpoint or by using the AWS CLI to describe the endpoint. Add the following to your OIDC provider's allowlist: https://DeviceValidationDomain/oauth2/idpresponse

## To create a Verified Access device trust provider (AWS CLI)

• <u>create-verified-access-trust-provider</u> (AWS CLI)

## Modify a device-based trust provider

After you create a trust provider, you can update its configuration.

### To modify a Verified Access device trust provider (AWS console)

- 1. Open the Amazon VPC console at <a href="https://console.aws.amazon.com/vpc/">https://console.aws.amazon.com/vpc/</a>.
- 2. In the navigation pane, choose **Verified Access trust providers**.
- 3. Select the trust provider.
- 4. Choose Actions, then select Modify Verified Access trust provider.
- 5. Modify the description as needed.
- 6. (Optional) For **Public signing key URL**, modify the unique key URL shared by your device trust provider. (This parameter is not required if your device trust provider is Jamf, CrowdStrike or Jumpcloud.)
- Choose Modify Verified Access trust provider.

### To modify a Verified Access device trust provider (AWS CLI)

modify-verified-access-trust-provider (AWS CLI)

## Delete a device-based trust provider

When you are finished with a trust provider, you can delete it.

### To delete a Verified Access device trust provider (AWS console)

- 1. Open the Amazon VPC console at https://console.aws.amazon.com/vpc/.
- 2. In the navigation pane, choose **Verified Access trust providers**.
- 3. Select the trust provider you want to delete under **Verified Access trust providers**.
- 4. Choose **Actions**, then select **Delete Verified Access trust provider**.
- 5. When prompted for confirmation, enter **delete**, and then choose **Delete**.

## To delete a Verified Access device trust provider (AWS CLI)

• delete-verified-access-trust-provider (AWS CLI)

# **Verified Access groups**

A Verified Access group consists of Verified Access endpoints and a Verified Access policy that applies to all endpoints in the group. By grouping together endpoints that have common security requirements, you can define a single group policy that meets the minimum security requirements of multiple endpoints. Therefore, you don't need create and maintain a policy for each endpoint.

For example, you can group all sales applications together and set a group-wide access policy. You can then use this policy to define a common set of minimum security requirements for all sales applications. This approach helps to simplify policy administration.

When you create a group, you are required to associate the group with a Verified Access instance. During the process of creating an endpoint, you will associate the endpoint with a group.

Another feature of Verified Access groups is the ability to share them with other AWS accounts using AWS RAM. This allows you to create and manage groups centrally in one account, then share them with multiple accounts.

#### **Tasks**

- Create and manage a Verified Access group
- Modify a Verified Access group policy
- Share a Verified Access group with another AWS account
- Delete a Verified Access group

# Create and manage a Verified Access group

You use Verified Access groups to organize endpoints by their security requirements. When you create a Verified Access endpoint, you associate the endpoint with a group.

#### **Tasks**

- Create a Verified Access group
- Modify a Verified Access group

## **Create a Verified Access group**

Use the following procedures to create a Verified Access group. Before you create a Verified Access group, you must create a Verified Access instance. For more information, see <a href="the section called "">the section called "</a> Create a Verified Access instance".

### To create a Verified Access group using the console

- 1. Open the Amazon VPC console at https://console.aws.amazon.com/vpc/.
- 2. In the navigation pane, choose **Verified Access groups**, and then **Create Verified Access group**.
- 3. (Optional) For **Name tag** and **Description**, enter a name and description for the group.
- 4. For **Verified Access instance**, select a Verified Access instance to associate with the group.
- 5. (Optional) For **Policy definition**, enter a Verified Access policy to apply to the group.
- 6. (Optional) To add a tag, choose **Add new tag** and enter the tag key and the tag value.
- 7. Choose **Create Verified Access group**.

### To create a Verified Access group using the AWS CLI

Use the <u>create-verified-access-group</u> command.

## **Modify a Verified Access group**

Use the following procedure to modify a Verified Access group.

### To modify a Verified Access group using the console

- 1. Open the Amazon VPC console at <a href="https://console.aws.amazon.com/vpc/">https://console.aws.amazon.com/vpc/</a>.
- 2. In the navigation pane, choose **Verified Access groups**, and then **Create Verified Access group**.
- 3. Select the group and then choose **Actions**, **Modify Verified Access group**.
- 4. (Optional) Update the description.
- 5. Choose **Create Verified Access group**.
- 6. Choose the Verified Access instance to associate with the group.

## To modify a Verified Access group using the AWS CLI

Create a Verified Access group 28

Use the modify-verified-access-group command.

# **Modify a Verified Access group policy**

AWS Verified Access allows access to your applications based on the access policies that you create. The Verified Access policy that you attach to a group is inherited by all endpoints in the group. You can optionally attach application-specific policies to specific endpoints.

Use the following procedure to modify the policy for a Verified Access group. After you make the changes, it takes several minutes before they take effect.

### To modify a Verified Access group policy using the console

- 1. Open the Amazon VPC console at https://console.aws.amazon.com/vpc/.
- 2. In the navigation pane, choose **Verified Access groups**.
- 3. Select the group.
- 4. Choose Actions, Modify Verified Access group policy.
- 5. (Optional) Turn on or off **Enable policy** as needed.
- 6. (Optional) For **Policy**, enter the Verified Access policy to apply to the group.
- 7. Choose Modify Verified Access group policy.

## To modify a Verified Access group policy using the AWS CLI

Use the modify-verified-access-group-policy command.

# Share a Verified Access group with another AWS account

When you share a Verified Access group that you own with other AWS accounts, you enable those accounts to create Verified Access endpoints in your group. The account that created the Verified Access group in is referred to as the *owner* account. The account that uses a shared group is referred to as the *consumer* account.

The following diagram illustrates the benefit of sharing a Verified Access group. The central security team owns Account A. They manage users and groups in AWS IAM Identity Center, and manage the Verified Access resources required to provide access to internal applications, such as

Verified Access trust providers, Verified Access instances, Verified Access groups, and Verified Access policies. The application team owns Account B. They manage the resources required to run their internal application, such as the load balancer, Auto Scaling group, DNS configuration in Amazon Route 53, and TLS certificates from AWS Certificate Manager (ACM). After the central security team shares a Verified Access group with Account B, the application team can create Verified Access endpoints using the shared group. Access to the application is allowed or denied based on the policies that the central security team created for the Verified Access group.

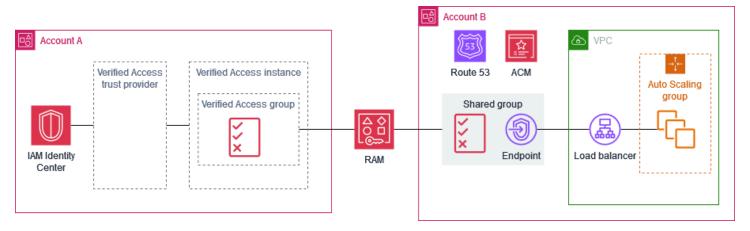

## **Considerations**

The following considerations apply to shared Verified Access groups.

#### **Owners**

- To share a Verified Access group, users must have the following permissions: ec2:PutResourcePolicy and ec2:DeleteResourcePolicy.
- To share a Verified Access group, you must own it. You can't share a Verified Access group that was shared with you.
- If you enable sharing with the accounts in your organization, you can share resources, such as
   Verified Access groups, without using invitations. Otherwise, the consumer receives an invitation
   and must accept it to access the shared group. To enable sharing, from the management account
   for your organization, open the <u>Settings</u> page in the AWS RAM console and choose **Enable** sharing with AWS Organizations.
- You can't delete a group if there are associated Verified Access endpoints. You can view the
  endpoints created by consumer accounts on the Verified Access endpoints page in your account.
  The account ID of the owner of an endpoint is reflected in the Amazon Resource Name (ARN) of
  the certificate for the endpoint.

Considerations 30

#### Consumers

To view the Verified Access groups that are shared with you, open the Verified Access groups
page in the console, or call <u>describe-verified-access-groups</u>. The account ID of the owner is
reflected in the Owner field and the Amazon Resource Name (ARN) of the group.

- When you create a Verified Access endpoint, you can specify any Verified Access groups that were shared with you.
- You can't view endpoints that are associated with the shared group but not owned by you.
- If the owner of the Verified Access group deletes the resource share, you can't create a new
  Verified Access endpoint in the group. Any Verified Access endpoints that you created prior to the
  deletion of the resource share are unaffected by the deletion of the resource share. However, the
  owner of the shared group can delete your endpoints.

### **Resource shares**

To share a Verified Access group, you must add it to a resource share. A resource share specifies the resources to share and the consumers that can use the shared resources.

### To share a Verified Access group using the console

- 1. Open the AWS RAM console at <a href="https://console.aws.amazon.com/ram/home">https://console.aws.amazon.com/ram/home</a>.
- 2. If you don't have a resource share for your organization, create one. For the principal, you can choose your entire organization, an organizational unit, or specific AWS accounts.
- 3. Select your resource share and choose **Modify**.
- 4. For Resources, choose **Verified Access Groups** as the resource type, and then select the resource group to share.
- 5. Choose **Skip to: Review and update**.
- 6. Choose **Update resource share**.

For more information, see <u>Create a resource share</u> in the AWS RAM User Guide.

# **Delete a Verified Access group**

When you are finished with a Verified Access group, you can delete it. You can't delete a group if there are associated Verified Access endpoints.

Resource shares 31

### To delete a Verified Access group using the console

- 1. Open the Amazon VPC console at <a href="https://console.aws.amazon.com/vpc/">https://console.aws.amazon.com/vpc/</a>.
- 2. In the navigation pane, choose **Verified Access groups**.
- 3. Select the group.
- 4. Choose Actions, Delete Verified Access group.
- 5. When prompted for confirmation, enter **delete**, and then choose **Delete**.

### To delete a Verified Access group using the AWS CLI

Use the  $\underline{\text{delete-verified-access-group}}$  command.

# **Verified Access endpoints**

A Verified Access endpoint represents an application. Each endpoint is associated with a Verified Access group and inherits the access policy for the group. You can optionally attach an application-specific endpoint policy to each endpoint.

#### **Contents**

- Verified Access endpoint types
- How Verified Access works with shared VPCs and subnets
- Create a load balancer endpoint for Verified Access
- Create a network interface endpoint for Verified Access
- Create a network CIDR endpoint for Verified Access
- Create an Amazon Relational Database Service endpoint for Verified Access
- Allow traffic that originates from your Verified Access endpoint
- Modify a Verified Access endpoint
- Modify a Verified Access endpoint policy
- Delete a Verified Access endpoint

## **Verified Access endpoint types**

The following are the possible Verified Access endpoint types:

- Load balancer Application requests are sent to a load balancer to distribute to your application. For more information, see <u>Create a load balancer endpoint</u>.
- **Network interface** Application requests are sent to a network interface using the specified protocol and port. For more information, see Create a network interface endpoint.
- Network CIDR Application requests are sent to the specified CIDR block. For more information, see Create a network CIDR endpoint.
- Amazon Relational Database Service (RDS) Application requests are sent to an RDS instance, RDS cluster, or RDS DB proxy. For more information, see <u>Create an Amazon Relational Database</u> Service endpoint.

## How Verified Access works with shared VPCs and subnets

The following are the behaviors regarding shared VPC subnets:

- Verified Access endpoints are supported by VPC subnet sharing. A participant can create a Verified Access endpoint in a shared subnet.
- The participant who created the endpoint will be the endpoint owner, and the only party allowed to modify the endpoint. The VPC owner will not be allowed to modify the endpoint.
- Verified Access endpoints cannot be created in an AWS Local Zone and therefore sharing via Local Zones is not possible.

For more information see, Share your VPC with other accounts in the Amazon VPC User Guide.

# Create a load balancer endpoint for Verified Access

Use the following procedure to create a load balancer endpoint for Verified Access. For more information about load balancers, see the Elastic Load Balancing User Guide.

### Requirements

- Only IPv4 traffic is supported.
- Long-lived HTTPS connections, such as WebSocket connections, are supported only through TCP.
- The load balancer must be either an Application Load Balancer or a Network Load Balancer, and it must be an internal load balancer.
- The load balancer and subnets must belong to the same virtual private cloud (VPC).
- HTTPS load balancers can use either self-signed or public TLS certificates. Use an RSA certificate with a key length of 1,024 or 2,048.
- Before you create a Verified Access endpoint, you must create a Verified Access group. For more information, see the section called "Create a Verified Access group".
- You must provide a domain name for your application. This is the public DNS name your users
  will use to access your application. You will also need to provide a public SSL certificate with a CN
  that matches this domain name. You can create or import the certificate using AWS Certificate
  Manager.

#### To create a load balancer endpoint using the console

- Open the Amazon VPC console at https://console.aws.amazon.com/vpc/.
- 2. In the navigation pane, choose **Verified Access endpoints**.
- 3. Choose **Create Verified Access endpoint**.
- 4. (Optional) For **Name tag** and **Description**, enter a name and description for the endpoint.
- 5. For **Verified Access group**, choose a Verified Access group.
- 6. For **Endpoint details**, do the following:
  - a. For **Protocol**, choose a protocol.
  - b. For **Attachment type**, choose **VPC**.
  - c. For **Endpoint type**, choose **Load balancer**.
  - d. (HTTP/HTTPS) For **Port**, enter the port number. (TCP) For **Port ranges**, enter a port range and choose **Add port**.
  - e. For **Load balancer ARN**, choose a load balancer.
  - f. For **Subnet**, choose the subnets. You can specify only one subnet per Availability Zone.
  - g. For **Security groups**, choose the security groups for the endpoint. These security groups control the inbound and outbound traffic for the Verified Access endpoint.
  - h. For **Endpoint domain prefix**, enter a custom identifier to prepend to the DNS name that Verified Access generates for the endpoint.
- 7. (HTTP/HTTPS) For **Application details**, do the following:
  - a. For **Application domain**, enter a DNS name for your application.
  - b. Under **Domain certificate ARN**, choose a public TLS certificate.
- 8. (Optional) For **Policy definition**, enter a Verified Access policy for the endpoint.
- 9. (Optional) To add a tag, choose **Add new tag** and enter the tag key and the tag value.
- 10. Choose **Create Verified Access endpoint**.

### To create a Verified Access endpoint using the AWS CLI

Use the create-verified-access-endpoint command.

## Create a network interface endpoint for Verified Access

Use the following procedure to create a network interface endpoint.

#### Requirements

- Only IPv4 traffic is supported.
- The network interface must belong to the same virtual private cloud (VPC) as the security groups.
- We use the private IP on the network interface to forward the traffic.
- Before you create a Verified Access endpoint, you must create a Verified Access group. For more information, see the section called "Create a Verified Access group".
- You must provide a domain name for your application. This is the public DNS name your users
  will use to access your application. You will also need to provide a public SSL certificate with a CN
  that matches this domain name. You can create or import the certificate using AWS Certificate
  Manager.

#### To create a network interface endpoint using the console

- 1. Open the Amazon VPC console at https://console.aws.amazon.com/vpc/.
- 2. In the navigation pane, choose **Verified Access endpoints**.
- 3. Choose Create Verified Access endpoint.
- 4. (Optional) For **Name tag** and **Description**, enter a name and description for the endpoint.
- 5. For **Verified Access group**, choose a Verified Access group.
- 6. For **Endpoint details**, do the following:
  - a. For **Protocol**, choose a protocol.
  - b. For **Attachment type**, choose **VPC**.
  - c. For **Endpoint type**, choose **Network interface**.
  - d. (HTTP/HTTPS) For **Port**, enter the port number. (TCP) For **Port ranges**, enter a port range and choose **Add port**.
  - e. For **Network interface**, choose a network interface.
  - f. For **Security groups**, choose the security groups for the endpoint. These security groups control the inbound and outbound traffic for the Verified Access endpoint.

g. For **Endpoint domain prefix**, enter a custom identifier to prepend to the DNS name that Verified Access generates for the endpoint.

- 7. (HTTP/HTTPS) For **Application details**, do the following:
  - a. For **Application domain**, enter a DNS name for your application.
  - b. Under **Domain certificate ARN**, choose a public TLS certificate.
- 8. (Optional) For **Policy definition**, enter a Verified Access policy for the endpoint.
- 9. (Optional) To add a tag, choose **Add new tag** and enter the tag key and the tag value.
- 10. Choose Create Verified Access endpoint.

#### To create a Verified Access endpoint using the AWS CLI

Use the create-verified-access-endpoint command.

## Create a network CIDR endpoint for Verified Access

Use the following procedure to create a network CIDR endpoint. For example, you can use a network CIDR endpoint to enable access to EC2 instances in a specific subnet over port 22 (SSH).

### Requirements

- Only the TCP protocol is supported.
- Verified Access provides a DNS record for each IP address in the CIDR range that is used by a resource. If you delete a resource, it's IP address is no longer in use and Verified Access deletes the corresponding DNS record.
- If you specify a custom subdomain, Verified Access provides DNS records for each IP address
  in use in the subdomain and provides you with the IP addresses of its DNS servers. You can
  configure a forwarding rule for your subdomain to point to the Verified Access DNS servers. Any
  request made to a record in the domain is resolved by the Verified Access DNS servers to the IP
  address of the requested resource.
- Before you create a Verified Access endpoint, you must create a Verified Access group. For more information, see the section called "Create a Verified Access group".
- Create the endpoint and then connect to the application using the Connectivity Client.

#### To create a network CIDR endpoint using the console

- Open the Amazon VPC console at https://console.aws.amazon.com/vpc/.
- 2. In the navigation pane, choose **Verified Access endpoints**.
- 3. Choose Create Verified Access endpoint.
- 4. (Optional) For **Name tag** and **Description**, enter a name and description for the endpoint.
- 5. For **Verified Access group**, choose a Verified Access group for the endpoint.
- 6. For **Endpoint details**, do the following:
  - a. For **Protocol**, choose **TCP**.
  - b. For **Attachment type**, choose **VPC**.
  - c. For **Endpoint type**, choose **Network CIDR**.
  - d. For **Port ranges**, enter a port range and choose **Add port**.
  - e. For **Subnet**, choose the subnets.
  - f. For **Security groups**, choose the security groups for the endpoint. These security groups control the inbound and outbound traffic for the Verified Access endpoint.
  - g. (Optional) For Endpoint domain prefix, enter a custom identifier to prepend to the DNS name that Verified Access generates for the endpoint.
- 7. (Optional) For **Policy definition**, enter a Verified Access policy for the endpoint.
- 8. (Optional) To add a tag, choose **Add new tag** and enter the tag key and the tag value.
- 9. Choose Create Verified Access endpoint.

### To create a Verified Access endpoint using the AWS CLI

Use the create-verified-access-endpoint command.

# Create an Amazon Relational Database Service endpoint for Verified Access

Use the following procedure to create an Amazon Relational Database Service (RDS) endpoint.

#### Requirements

• Only the TCP protocol is supported.

- Create an RDS instance, RDS cluster, or RDS DB proxy.
- Before you create a Verified Access endpoint, you must create a Verified Access group. For more information, see the section called "Create a Verified Access group".

Create the endpoint and then connect to the application using the Connectivity Client.

### To create an Amazon Relational Database Service endpoint using the console

- 1. Open the Amazon VPC console at https://console.aws.amazon.com/vpc/.
- 2. In the navigation pane, choose **Verified Access endpoints**.
- 3. Choose Create Verified Access endpoint.
- 4. (Optional) For **Name tag** and **Description**, enter a name and description for the endpoint.
- 5. For **Verified Access group**, choose a Verified Access group for the endpoint.
- 6. For **Endpoint details**, do the following:
  - a. For **Protocol**, choose **TCP**.
  - b. For **Attachment type**, choose **VPC**.
  - c. For Endpoint type, choose Amazon Relational Database Service (RDS).
  - d. For **RDS target type**, do one of the following:
    - Choose RDS instance, and then choose an RDS instance from RDS instance.
    - Choose RDS cluster, and then choose an RDS cluster from RDS cluster.
    - Choose RDS DB proxy, and then choose an RDS DB proxy from RDS DB proxy.
  - e. For **RDS endpoint**, choose an RDS endpoint related to the RDS resource you chose in the previous step.
  - f. For **Port**, enter the port number.
  - g. For **Subnet**, choose the subnets. You can specify only one subnet per Availability Zone.
  - h. For **Security groups**, choose the security groups for the endpoint. These security groups control the inbound and outbound traffic for the Verified Access endpoint.
  - i. (Optional) For **Endpoint domain prefix**, enter a custom identifier to prepend to the DNS name that Verified Access generates for the endpoint.
- 7. (Optional) For **Policy definition**, enter a Verified Access policy for the endpoint.
- 8. (Optional) To add a tag, choose **Add new tag** and enter the tag key and the tag value.
- Choose Create Verified Access endpoint.

### To create a Verified Access endpoint using the AWS CLI

Use the create-verified-access-endpoint command.

## Allow traffic that originates from your Verified Access endpoint

You can configure the security groups for your applications so that they allow traffic that originates from your Verified Access endpoint. You do this by adding an inbound rule that specifies the security group for the endpoint as the source. We recommend that you remove any additional inbound rules, so that your application receives traffic only from your Verified Access endpoint.

We recommend that you keep your existing outbound rules.

#### To update the security group rules for your application using the console

- 1. Open the Amazon VPC console at https://console.aws.amazon.com/vpc/.
- 2. In the navigation pane, choose **Verified Access endpoints**.
- 3. Choose the Verified Access endpoint, find **Security group IDs** on the **Details** tab, and copy the ID of the security group for your endpoint.
- 4. In the navigation pane, choose **Security groups**.
- 5. Select the check box for the security group associated with your target, and then choose **Actions**, **Edit inbound rules**.
- 6. To add a security group rule that allows traffic that originates from your Verified Access endpoint, do the following:
  - a. Choose **Add rule**.
  - b. For **Type**, choose **All traffic** or the specific traffic to allow.
  - c. For **Source**, choose **Custom** and paste the ID of the security group for your endpoint.
- 7. (Optional) To require that traffic originates only from your Verified Access endpoint, delete any other inbound security group rules.
- 8. Choose Save rules.

### To update the security group rules for your application using the AWS CLI

Use the <u>describe-verified-access-endpoints</u> command to get the ID of the security group and then use the <u>authorize-security-group-ingress</u> command to add an inbound rule.

# **Modify a Verified Access endpoint**

Use the following procedure to modify a Verified Access endpoint.

#### To modify a Verified Access endpoint using the console

- 1. Open the Amazon VPC console at https://console.aws.amazon.com/vpc/.
- 2. In the navigation pane, choose **Verified Access endpoints**.
- 3. Select the endpoint.
- 4. Choose Actions, Modify Verified Access endpoint.
- 5. Modify the endpoint details as needed.
- 6. Choose Modify Verified Access endpoint.

### To modify a Verified Access endpoint using the AWS CLI

Use the modify-verified-access-endpoint command.

## Modify a Verified Access endpoint policy

Use the following procedures to modify the policy for a Verified Access endpoint. After you make the changes, it takes several minutes before they take effect.

### To modify a Verified Access endpoint policy using the console

- 1. Open the Amazon VPC console at https://console.aws.amazon.com/vpc/.
- 2. In the navigation pane, choose **Verified Access endpoints**.
- 3. Select the endpoint.
- 4. Choose Actions, Modify Verified Access endpoint policy.
- 5. (Optional) Turn on or off **Enable policy** as needed.
- 6. (Optional) For **Policy**, enter the Verified Access policy to apply to the endpoint.
- 7. Choose **Modify Verified Access endpoint policy**.

### To modify a Verified Access endpoint policy using the AWS CLI

Use the modify-verified-access-endpoint-policy command.

# **Delete a Verified Access endpoint**

When you are finished with a Verified Access endpoint, you can delete it.

### To delete a Verified Access endpoint using the console

- 1. Open the Amazon VPC console at https://console.aws.amazon.com/vpc/.
- 2. In the navigation pane, choose **Verified Access endpoints**.
- 3. Select the endpoint.
- 4. Choose Actions, Delete Verified Access endpoint.
- 5. When prompted for confirmation, enter **delete** and then choose **Delete**.

### To delete a Verified Access endpoint using the AWS CLI

Use the delete-verified-access-endpoint command.

# Trust data sent to Verified Access from trust providers

Trust data is data sent to AWS Verified Access from a trust provider. Trust data is also referred to as "user claims" or "trust context." The data generally includes information about either a user or a device. Examples of trust data include user email, group membership, device operating system version, device security state, and so on. The information that's sent varies depending on the trust provider, so you should refer to your trust provider's documentation for a complete and updated list of trust data.

However, by using the Verified Access logging capabilities, you can also see what trust data is being sent from your trust provider. This can be useful when defining policies that allow or deny access to your applications. For information on including trust context in your logs, see <a href="Enable or disable">Enable or disable</a> Verified Access trust context.

This section contains sample trust data and examples to help you get started with policy writing. The information provided here is intended for illustrative purposes only and not as an official reference.

#### **Contents**

- Default context for Verified Access trust data
- AWS IAM Identity Center context for Verified Access trust data
- Third-party trust provider context for Verified Access trust data
- User claims passing and signature verification in Verified Access

### **Default context for Verified Access trust data**

AWS Verified Access includes some elements about the current request by default in all Cedar evaluations regardless of your configured trust providers. You can write a policy that evaluates against the data if you choose.

The following are examples of the data that is included in the evaluation.

#### **Examples**

- HTTP request
- TCP flow

Default context 43

### **HTTP** request

When a policy is evaluated, Verified Access includes data about the current HTTP request in the Cedar context under the context.http\_request key.

```
{
    "title": "HTTP Request data included by Verified Access",
    "type": "object",
    "properties": {
        "http_method": {
            "type": "string",
            "description": "The HTTP method",
            "example": "GET"
        },
        "hostname": {
            "type": "string",
            "description": "The host subcomponent of the authority component of the
 URI",
            "example": "example.com"
        },
        "path": {
            "type": "string",
            "description": "The path component of the URI",
            "example": "app/images"
        },
        "query": {
            "type": "string",
            "description": "The query component of the URI",
            "example": "value1=1&value2=2"
        },
        "x_forwarded_for": {
            "type": "string",
            "description": "The value of the X-Forwarded-For request header",
            "example": "17.7.7.1"
        },
        "port": {
           "type": "integer",
           "description": "The endpoint port",
           "example": 443
        },
        "user_agent": {
            "type": "string",
            "description": "The value of the User-Agent request header",
```

HTTP request 44

### **Policy example**

The following is an example Cedar policy that uses the HTTP request data.

```
forbid(principal, action, resource) when {
  context.http_request.http_method == "POST"
  && !(context.identity.roles.contains("Administrator"))
};
```

### **TCP flow**

When a policy is evaluated, Verified Access includes data about the current TCP flow in the Cedar context under the context.tcp\_flow key.

```
{
    "title": "TCP flow data included by Verified Access",
    "type": "object",
    "properties": {
        "destination_ip": {
            "type": "string",
            "description": "The IP address of the target",
            "example": "192.100.1.3"
        },
        "destination_port": {
            "type": "string",
            "description": "The target port",
            "example": 22
        },
        "client_ip": {
            "type": "string",
            "description": "The IP address connecting to the endpoint",
```

TCP flow 45

```
"example": "172.154.16.9"
}
}
```

## **AWS IAM Identity Center context for Verified Access trust data**

When a policy is evaluated, if you define AWS IAM Identity Center as a trust provider, AWS Verified Access includes the trust data in the Cedar context under the key you specify as "Policy Reference Name" on the trust provider configuration. You can write a policy that evaluates against the trust data if you choose.

### Note

The context key for your trust provider comes from the policy reference name that you configure when you create the trust provider. For example, if you configure the policy reference name as "idp123", the context key will be "context.idp123". Check that you are using the correct context key when you create the policy.

The following JSON schema shows which data is included in the evaluation.

```
{
   "title": "AWS IAM Identity Center context specification",
   "type": "object",
   "properties": {
     "user": {
       "type": "object",
       "properties": {
         "user_id": {
           "type": "string",
           "description": "a unique user id generated by AWS IdC"
         },
         "user_name": {
           "type": "string",
           "description": "username provided in the directory"
         },
         "email": {
           "type": "object",
           "properties": {
```

```
"address": {
               "type": "email",
               "description": "email address associated with the user"
             },
             "verified": {
               "type": "boolean",
               "description": "whether the email address has been verified by AWS IdC"
             }
           }
         }
       }
     },
     "groups": {
       "type": "object",
       "description": "A list of groups the user is a member of",
       "patternProperties": {
         "^[a-fA-F0-9]{8}-[a-fA-F0-9]{4}-[a-fA-F0-9]{4}-[a-fA-F0-9]{4}-[a-fA-F0-9]
{12}$": {
           "type": "object",
           "description": "The Group ID of the group",
           "properties": {
             "group_name": {
               "type": "string",
               "description": "The customer-provided name of the group"
             }
           }
         }
       }
     }
   }
 }
```

The following is an example of a policy that evaluates against the trust data provided by AWS IAM Identity Center.

```
permit(principal, action, resource) when {
  context.idc.user.email.verified == true
  // User is in the "sales" group with specific ID
  && context.idc.groups has "c242c5b0-6081-1845-6fa8-6e0d9513c107"
};
```

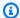

#### Note

As group names can be changed, IAM Identity Center refers to groups using their group ID. This helps avoid breaking a policy statement when changing the name of a group.

# Third-party trust provider context for Verified Access trust data

This section describes the trust data provided to AWS Verified Access by third-party trust providers.

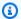

### Note

The context key for your trust provider comes from the policy reference name that you configure when you create the trust provider. For example, if you configure the policy reference name as "idp123", the context key will be "context.idp123". Ensure you are using the correct context key when you create the policy.

#### Contents

- **Browser extension**
- Jamf
- CrowdStrike
- **JumpCloud**

### **Browser extension**

If you plan to incorporate device trust context into your access policies, then you will need either the AWS Verified Access browser extension, or another partner's browser extension. Verified Access currently supports Google Chrome and Mozilla Firefox browsers.

We currently support three device trust providers: Jamf (which supports macOS devices), CrowdStrike (which supports Windows 11 and Windows 10 devices), and JumpCloud (which supports both Windows and MacOS).

 If you're using Jamf trust data in your policies, your users must download and install the AWS Verified Access browser extension from the Chrome web store or Firefox Add-on site on their devices.

Third-party context

If you are using CrowdStrike trust data in your policies, first your users need to install the <u>AWS</u>
 <u>Verified Access Native Messaging Host</u> (direct download link). This component is required to get
 the trust data from the CrowdStrike agent running on users' devices. Then, after installing this
 component, users must install the AWS Verified Access browser extension from the <u>Chrome web</u>
 store or Firefox Add-on site on their devices.

• If you're using **JumpCloud**, your users must have the JumpCloud browser extension from the Chrome web store or Firefox Add-on site installed on their devices.

### **Jamf**

Jamf is a third-party trust provider. When a policy is evaluated, if you define Jamf as a trust provider, Verified Access includes the trust data in the Cedar context under the key you specify as "Policy Reference Name" on the trust provider configuration. You can write a policy that evaluates against the trust data if you choose. The following JSON schema shows which data is included in the evaluation.

For more information about using Jamf with Verified Access, see <u>Integrating AWS Verified Access</u> with Jamf Device Identity on the Jamf website.

```
{
    "title": "Jamf device data specification",
    "type": "object",
    "properties": {
        "iss": {
            "type": "string",
            "description": "\"Issuer\" - the Jamf customer ID"
        },
        "iat": {
            "type": "integer",
            "description": "\"Issued at Time\" - a unixtime (seconds since epoch) value
 of when the device information data was generated"
        },
        "exp": {
            "type": "integer",
            "description": "\"Expiration\" - a unixtime (seconds since epoch) value for
 when this device information is no longer valid"
        },
        "sub": {
            "type": "string",
```

Jamf 49

```
"description": "\"Subject\" - either the hardware UID or a value generated
 based on device location"
        },
        "groups": {
            "type": "array",
            "description": "Group IDs from UEM connector sync",
            "items": {
                "type": "string"
            }
        },
        "risk": {
            "type": "string",
            "enum": [
                "HIGH",
                "MEDIUM",
                "LOW",
                "SECURE",
                "NOT_APPLICABLE"
            ],
            "description": "a Jamf-reported level of risk associated with the device."
        },
        "osv": {
            "type": "string",
            "description": "The version of the OS that is currently running, in Apple
 version number format (https://support.apple.com/en-us/HT201260)"
        }
    }
}
```

The following is an example of a policy that evaluates against the trust data provided by Jamf.

```
permit(principal, action, resource) when {
  context.jamf.risk == "LOW"
};
```

Cedar provides a useful .contains() function to help with enums like Jamf's risk score.

```
permit(principal, action, resource) when {
    ["LOW", "SECURE"].contains(context.jamf.risk)
};
```

Jamf 50

### **CrowdStrike**

CrowdStrike is a third-party trust provider. When a policy is evaluated, if you define CrowdStrike as a trust provider, Verified Access includes the trust data in the Cedar context under the key you specify as "Policy Reference Name" on the trust provider configuration. You can write a policy that evaluates against the trust data if you choose. The following JSON schema shows which data is included in the evaluation.

For more information about using CrowdStrike with Verified Access, see <u>Securing private</u> applications with CrowdStrike and AWS Verified Access on the GitHub website.

```
{
  "title": "CrowdStrike device data specification",
  "type": "object",
  "properties": {
    "assessment": {
      "type": "object",
      "description": "Data about CrowdStrike's assessment of the device",
      "properties": {
        "overall": {
          "type": "integer",
          "description": "A single metric, between 1-100, that accounts as a weighted
 average of the OS and and Sensor Config scores"
        },
        "os": {
          "type": "integer",
          "description": "A single metric, between 1-100, that accounts for the OS-
specific settings monitored on the host"
        },
        "sensor_config": {
          "type": "integer",
          "description": "A single metric, between 1-100, that accounts for the
 different sensor policies monitored on the host"
        },
        "version": {
          "type": "string",
          "description": "The version of the scoring algorithm being used"
        }
      }
    },
    "cid": {
      "type": "string",
```

CrowdStrike 51

```
"description": "Customer ID (CID) unique to the customer's environment"
    },
    "exp": {
      "type": "integer",
      "description": "unixtime, The expiration time of the token"
    },
    "iat": {
      "type": "integer",
      "description": "unixtime, The issued time of the token"
    },
    "jwk_url": {
      "type": "string",
      "description": "URL that details the JWT signing"
    },
    "platform": {
      "type": "string",
      "enum": ["Windows 10", "Windows 11", "macOS"],
      "description": "Operating system of the endpoint"
    },
    "serial_number": {
      "type": "string",
      "description": "The serial number of the device derived by unique system
 information"
    },
    "sub": {
      "type": "string",
      "description": "Unique CrowdStrike Agent ID (AID) of machine"
    },
    "typ": {
      "type": "string",
      "enum": ["crowdstrike-zta+jwt"],
      "description": "Generic name for this JWT media. Client MUST reject any other
 type"
    }
  }
}
```

The following is an example of a policy that evaluates against the trust data provided by CrowdStrike.

```
permit(principal, action, resource) when {
  context.crowdstrike.assessment.overall > 50
};
```

CrowdStrike 52

## **JumpCloud**

JumpCloud is a third-party trust provider. When a policy is evaluated, if you define JumpCloud as a trust provider, Verified Access includes the trust data in the Cedar context under the key you specify as "Policy Reference Name" on the trust provider configuration. You can write a policy that evaluates against the trust data if you choose. The following JSON schema shows which data is included in the evaluation.

For more information about using JumpCloud with AWS Verified Access, see <u>Integrating</u> JumpCloud and AWS Verified Access on the JumpCloud website.

```
{
  "title": "JumpCloud device data specification",
  "type": "object",
  "properties": {
    "device": {
      "type": "object",
      "description": "Properties of the device",
      "properties": {
        "is_managed": {
          "type": "boolean",
          "description": "Boolean to indicate if the device is under management"
        }
      }
    },
    "exp": {
      "type": "integer",
      "description": "Expiration. Unixtime of the token's expiration."
    },
    "durt_id": {
      "type": "string",
      "description": "Device User Refresh Token ID. Unique ID that represents the
 device + user."
    },
    "iat": {
      "type": "integer",
      "description": "Issued At. Unixtime of the token's issuance."
    },
    "iss": {
      "type": "string",
      "description": "Issuer. This will be 'go.jumpcloud.com'"
    },
```

JumpCloud 53

```
"org_id": {
    "type": "string",
    "description": "The JumpCloud Organization ID"
},
    "sub": {
        "type": "string",
        "description": "Subject. The managed JumpCloud user ID on the device."
},
    "system": {
        "type": "string",
        "description": "The JumpCloud system ID"
}
}
```

The following is an example of a policy that evaluates against the trust context provided by JumpCloud.

```
permit(principal, action, resource) when {
  context.jumpcloud.org_id == 'Unique_organization_identifier'
};
```

## User claims passing and signature verification in Verified Access

After an AWS Verified Access instance authenticates a user successfully, it sends the user claims received from the IdP to the Verified Access endpoint. The user claims are signed so that applications can verify the signatures and also verify that the claims were sent by Verified Access. During this process, the following HTTP header is added:

```
x-amzn-ava-user-context
```

This header contains the user claims in JSON web token (JWT) format. The JWT format includes a header, payload, and signature that are base64 URL encoded. Verified Access uses ES384 (ECDSA signature algorithm using SHA-384 hash algorithm) to generate the JWT signature.

Applications can use these claims for personalization or other user specific experiences. Application developers should educate themselves regarding the level of uniqueness and verification of each claim provided by the identity provider before use. In general, the sub claim is the best way to identify a given user.

#### **Contents**

User claims passing 54

- Example: Signed JWT for OIDC user claims
- Example: Signed JWT for IAM Identity Center user claims
- Public keys
- Example: Retrieving and decoding JWT

## **Example: Signed JWT for OIDC user claims**

The following examples demonstrate what the header and payload for OIDC user claims will look like in the JWT format.

### Example header:

```
{
    "alg": "ES384",
    "kid": "12345678-1234-1234-123456789012",
    "signer": "arn:aws:ec2:us-east-1:123456789012:verified-access-instance/vai-abc123xzy321a2b3c",
    "iss": "OIDC Issuer URL",
    "exp": "expiration" (120 secs)
}
```

### Example payload:

JWT for OIDC user claims 55

```
"sub": "xyzsubject",
      "ver": "1.0"
   }
}
```

## **Example: Signed JWT for IAM Identity Center user claims**

The following examples demonstrate what the header and payload for IAM Identity Center user claims will look like in the JWT format.

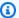

#### Note

For IAM Identity Center, only user information will be included in the claims.

#### Example header:

```
{
   "alg": "ES384",
   "kid": "12345678-1234-1234-1234-123456789012",
   "signer": "arn:aws:ec2:us-east-1:123456789012:verified-access-instance/vai-
abc123xzy321a2b3c",
   "iss": "arn:aws:ec2:us-east-1:123456789012:verified-access-trust-provider/vatp-
abc123xzy321a2b3c",
   "exp": "expiration" (120 secs)
}
```

### Example payload:

```
{
    "user": {
        "user_id": "f478d4c8-a001-7064-6ea6-12423523",
        "user_name": "test-123",
        "email": {
            "address": "test@amazon.com",
            "verified": false
        }
    }
}
```

## **Public keys**

Because Verified Access instances do not encrypt user claims, we recommend that you configure Verified Access endpoints to use HTTPS. If you configure your Verified Access endpoint to use HTTP, be sure to restrict the traffic to the endpoint using security groups.

To ensure security, you must verify the signature before doing any authorization based on the claims, and validate that the signer field in the JWT header contains the expected Verified Access instance ARN.

To get the public key, get the key ID from the JWT header and use it to look up the public key from the endpoint.

The endpoint for each AWS Region is as follows:

https://public-keys.prod.verified-access.<region>.amazonaws.com/<key-id>

## **Example: Retrieving and decoding JWT**

The following code example shows how to get the key ID, public key, and payload in Python 3.9.

```
import jwt
import requests
import base64
import json
# Step 1: Validate the signer
expected_verified_access_instance_arn = 'arn:aws:ec2:region-code:account-id:verified-
access-instance/verified-access-instance-id'
encoded_jwt = headers.dict['x-amzn-ava-user-context']
jwt_headers = encoded_jwt.split('.')[0]
decoded_jwt_headers = base64.b64decode(jwt_headers)
decoded_jwt_headers = decoded_jwt_headers.decode("utf-8")
decoded_json = json.loads(decoded_jwt_headers)
received_verified_access_instance_arn = decoded_json['signer']
assert expected_verified_access_instance_arn == received_verified_access_instance_arn,
 "Invalid Signer"
# Step 2: Get the key id from JWT headers (the kid field)
kid = decoded_json['kid']
```

Public keys 57

```
# Step 3: Get the public key from regional endpoint
url = 'https://public-keys.prod.verified-access.' + region + '.amazonaws.com/' + kid
req = requests.get(url)
pub_key = req.text

# Step 4: Get the payload
payload = jwt.decode(encoded_jwt, pub_key, algorithms=['ES384'])
```

Retrieving and decoding JWT 55

# **Verified Access policies**

AWS Verified Access policies allow you to define rules for accessing your applications hosted in AWS. They are written in Cedar, an AWS policy language. Using Cedar, you can create policies that are evaluated against the trust data sent from the identity or device-based trust providers that you configure to use with Verified Access.

For more detailed information about the Cedar policy language, see the Cedar Reference Guide.

When you <u>create a Verified Access group</u> or <u>create a Verified Access endpoint</u>, you have the option to define the Verified Access policy. You can create a group or endpoint without defining the Verified Access policy, but all access requests will be blocked until you define a policy. Alternatively, you can add or change a policy on an existing Verified Access group or endpoint after it has been created.

#### **Contents**

- Verified Access policy statement structure
- Built-in operators for Verified Access policies
- Verified Access policy evaluation
- Verified Access policy logic short-circuiting
- Verified Access example policies
- Verified Access policy assistant

## **Verified Access policy statement structure**

The following table shows the structure of a Verified Access policy.

| Component        | Syntax                        |
|------------------|-------------------------------|
| effect           | permit   forbid               |
| scope            | (principal, action, resource) |
| condition clause | when {                        |

Policy statements 59

| Component | Syntax                                                       |  |
|-----------|--------------------------------------------------------------|--|
|           | <pre>context.policy-reference-n ame .attribute-name };</pre> |  |

## **Policy components**

A Verified Access policy contains the following components:

- Effect Either permit (allow) or forbid (deny) access.
- **Scope** The principals, actions, and resources to which the effect applies. You can leave the scope in Cedar undefined by not identifying specific principals, actions, or resources. In this case, the policy applies to all possible principals, actions, and resources.
- Condition clause The context in which the effect applies.

### 

For Verified Access, policies are fully expressed by referring to trust data in the condition clause. **The policy scope must always be kept undefined**. You can then specify access using identity and device trust context in the condition clause.

### **Comments**

You can include comments in your AWS Verified Access policies. Comments are defined as a line starting with // and ending with a newline character.

The following example shows comments in a policy.

```
// grants access to users in a specific domain using trusted devices
permit(principal, action, resource)
when {
    // the user's email address is in the @example.com domain
    context.idc.user.email.address.contains("@example.com")
    // Jamf thinks the user's computer is low risk or secure.
    && ["LOW", "SECURE"].contains(context.jamf.risk)
};
```

Policy components 60

## **Multiple clauses**

You can use more than one condition clause in a policy statement using the && operator.

```
permit(principal,action,resource)
when{
  context.policy-reference-name.attribute1 &&
  context.policy-reference-name.attribute2
};
```

For additional examples, see Verified Access example policies.

### **Reserved characters**

The following example shows how to write a policy if a context property uses a: (semicolon), which is a reserved character in the policy language.

```
permit(principal, action, resource)
when {
    context.policy-reference-name["namespace:groups"].contains("finance")
};
```

# **Built-in operators for Verified Access policies**

When creating the context of an AWS Verified Access policy using various conditions, as discussed in <u>Verified Access policy statement structure</u>, you can use the && operator to add additional conditions. There are also many other built-in operators that you can use to add additional expressive power to your policy conditions. The following table contains all the built-in operators for reference.

| Operator | Types and overloads | Description                                                                                                    |
|----------|---------------------|----------------------------------------------------------------------------------------------------|
| !        | Boolean → Boolean   | Logical not.                                                                                                    |
| ==       | any → any           | Equality. Works on arguments of any type, even if the types don't match. Values of different types are never equal to each other. |

Multiple clauses 61

| Operator  | Types and overloads             | Description                                                                                                    |
|-----------|---------------------------------|----------------------------------------------------------------------------------------------------|
| !=        | any → any                       | Inequality; the exact inverse of equality (see above).                                                                                                    |
| <         | (long, long) → Boolean          | Long integer less-than.                                                                                                    |
| <=        | (long, long) → Boolean          | Long integer less-than-or-equal-to.                                                                                                    |
| >         | (long, long) → Boolean          | Long integer greater-than.                                                                                                    |
| >=        | (long, long) → Boolean          | Long integer greater-than-or-equal-to.                                                                                                    |
| in        | (entity, entity) → Boolean      | Hierarchy membership (reflexive: A in A is always true).                                                                                                    |
|           | (entity, set(entity)) → Boolean | Hierarchy membership: A in [B, C,] is true if (A and B)    (A in C)    error if the set contains a non-entity.                                                                                                    |
| &&        | (Boolean, Boolean) → Boolean    | Logical and (short-circuiting).                                                                                                    |
| II        | (Boolean, Boolean) → Boolean    | Logical or (short-circuiting).                                                                                                    |
| .exists() | entity → Boolean                | Entity existence.                                                                                                    |
| has       | (entity, attribute) → Boolean   | Infix operator. e has f tests if the record or entity e has a binding for the attribute f. Returns false if e does not exist or if e does exist but doesn't have the attribute f. Attributes can be expressed as identifiers or string literals. |

Built-in operators 62

| Operator       | Types and overloads        | Description                                                                                                    |
|----------------|----------------------------|----------------------------------------------------------------------------------------------------|
| like           | (string, string) → Boolean | Infix operator. t like p checks if the text t matches the pattern p, which may include wildcard characters * that match 0 or more of any character. In order to match a literal star character in t, you can use the special escaped character sequence \* in p. |
| .contains()    | (set, any) → Boolean       | Set membership (is B an element of A).                                                                                                    |
| .containsAll() | (set, set) → Boolean       | Tests if set A contains all of the elements in set B.                                                                                                    |
| .containsAny() | (set, set) → Boolean       | Tests if set A contains any of the elements in set B.                                                                                                    |

# **Verified Access policy evaluation**

A policy document is a set of one or more policy statements (permit or forbid statements). The policy applies if the conditional clause (the when statement) is true. In order for a policy document to allow access, at least one permit policy in the document must apply and no forbid policies can apply. If no permit policies apply and/or one or more forbid policies apply, then the policy document denies access. If you have defined policy documents for both the Verified Access group and the Verified Access endpoint, both documents must allow access. If you have not defined a policy document for the Verified Access endpoint, only the Verified Access group policy needs access.

AWS Verified Access validates the syntax when you create the policy, but it does not validate the data you put in the conditional clause.

Policy evaluation 63

# **Verified Access policy logic short-circuiting**

You might want to write an AWS Verified Access policy that evaluates data that may or may not be present in a given context. If you reference data in a context that does not exist, Cedar will produce an error and evaluate the policy to deny access, regardless of your intent. For example, this would result in a deny, as fake\_provider and bogus\_key do not exist in this context.

```
permit(principal, action, resource) when {
  context.fake_provider.bogus_key > 42
};
```

To avoid this situation, you can check to see if a key is present by using the has operator. If the has operator returns false, further evaluation of the chained statement halts, and Cedar does not produce an error attempting to reference an item that does not exist.

```
permit(principal, action, resource) when {
  context.identity.user has "some_key" && context.identity.user.some_key > 42
};
```

This is most useful when specifying a policy that references two different trust providers.

Policy logic short circuit 64

## **Verified Access example policies**

You can use Verified Access policies to grant access to your applications to specific users and devices.

#### **Example policies**

- Example 1: Grant access to a group in IAM Identity Center
- Example 2: Grant access to a group in a third-party provider
- Example 3: Grant access using CrowdStrike
- Example 4: Allow or deny a specific IP address

## Example 1: Grant access to a group in IAM Identity Center

When using AWS IAM Identity Center, it is better to refer to groups by using their IDs. This helps to avoid breaking a policy statement if you change the name of the group.

The following example policy allows access only to users in the specified group with a verified email address. The group ID is c242c5b0-6081-1845-6fa8-6e0d9513c107.

```
permit(principal,action,resource)
when {
    context.policy-reference-name.groups has "c242c5b0-6081-1845-6fa8-6e0d9513c107"
    && context.policy-reference-name.user.email.verified == true
};
```

The following example policy allows access only when the user is in the specified group, the user has a verified email address, and the Jamf device risk score is LOW.

```
permit(principal,action,resource)
when {
    context.policy-reference-name.groups has "c242c5b0-6081-1845-6fa8-6e0d9513c107"
    && context.policy-reference-name.user.email.verified == true
    && context.jamf.risk == "LOW"
};
```

For more information about the trust data, see <u>the section called "AWS IAM Identity Center</u> context".

Example policies 65

## Example 2: Grant access to a group in a third-party provider

The following example policy allows access only when the user is in the specified group, the user has a verified email address, and the Jamf device risk score is LOW. The name of the group is "finance".

```
permit(principal,action,resource)
when {
    context.policy-reference-name.groups.contains("finance")
    && context.policy-reference-name.email_verified == true
    && context.jamf.risk == "LOW"
};
```

For more information about the trust data, see the section called "Third-party context".

## **Example 3: Grant access using CrowdStrike**

The following example policy allows access when the overall assessment score is greater than 50.

```
permit(principal,action,resource)
when {
   context.crwd.assessment.overall > 50
};
```

## Example 4: Allow or deny a specific IP address

The following example policy allows requests only from the specified IP address.

```
permit(principal, action, resource)
when {
    context.http_request.client_ip == "192.0.2.1"
};
```

The following example policy denies requests from the specified IP address.

```
forbid(principal,action,resource)
when {
    ip(context.http_request.client_ip).isInRange(ip("192.0.2.1/32"))
};
```

# **Verified Access policy assistant**

The Verified Access policy assistant is a tool in the Verified Access console that you can use to test and develop your polices. It presents the endpoint policy, the group policy, and the trust context on one screen, where you can test and make edits to the policies.

Trust context formats vary across different trust providers, and sometimes the Verified Access administrator might not know the exact format a certain trust provider uses. That is why it can be very helpful to see the trust context, and both the group and endpoint policies in one place for testing and developing purposes.

The following sections describe the basics of using the policy editor.

#### **Tasks**

- Step 1: Specify your resources
- Step 2: Test and edit policies
- Step 3: Review and apply changes

# **Step 1: Specify your resources**

On the first page of the policy assistant, you specify the Verified Access endpoint that you want to work with. You will also specify a user (identified by email address), and optionally, the user's name and/or a device identifier. By default, the most recent authorization decision is extracted from the Verified Access logs for the specified user. You can optionally choose the most recent allow *or* deny decision specifically.

Finally, the trust context, authorization decision, endpoint policy, and group policy are all displayed on the next screen.

#### To open the policy assistant and specify your resources

- Open the Amazon VPC console at <a href="https://console.aws.amazon.com/vpc/">https://console.aws.amazon.com/vpc/</a>.
- 2. In the navigation pane, choose **Verified Access instances**, then click the **Verified Access instance ID** for the instance you want to work with.
- 3. Choose Launch policy assistant.
- 4. For **User email address**, enter the email address of the user.
- 5. For **Verified Access endpoint**, select the endpoint that you want to edit and test policies for.

Policy assistant 67

- 6. (Optional) For **Name**, provide the name of the user.
- 7. (Optional) Under **Device identifier**, provide the unique device identifier.
- 8. (Optional) For **Authorization result**, choose the type of recent authorization result you want to use. By default, the latest authorization result will be used.

9. Choose **Next**.

# **Step 2: Test and edit policies**

On this page you will be presented with the following information to work with:

- The trust context sent by your trust provider for the user and (optionally) the device that you specified in the previous step.
- The Cedar policy for the Verified Access endpoint specified in the previous step.
- The Cedar policy for the Verified Access group that the endpoint belongs to.

The Cedar policies for the Verified Access endpoint and group can be edited on this page, but the trust context is static. You can now use this page to view the trust context along side the Cedar policies.

Test the polices against the trust context by choosing the **Test policies** button, and the authorization result will be displayed on the screen. You can make edits to the policies and retest your changes, repeating the process as needed.

After you are satisfied with the changes made to the policies, choose **Next** to continue to the next screen of the policy assistant.

# **Step 3: Review and apply changes**

On the final page of the policy assistant, you will see the changes you made to the policies highlighted for easy review. You can now review them a final time and choose **Apply changes** to commit the changes.

You also have the option of going back to the previous page by choosing **Previous**, or cancelling out of the policy assistant completely by choosing **Cancel**.

Step 2: Test and edit policies 68

# **Connectivity Client for AWS Verified Access**

AWS Verified Access provides the Connectivity Client so that you can enable connectivity between user devices and non-HTTP applications. The client securely encrypts user traffic, adds user identity information and device context, and routes it to Verified Access for policy enforcement. If the access policies allow access, the user is connected to the application. User access is continuously authorized for as long as the Connectivity Client is connected.

The client runs as a system service and is resilient against crashes. If the connection becomes unsteady, the client reestablishes the connection.

The client uses ephemeral OAuth access tokens to establish the secure tunnel. The tunnel is disconnected when the user signs out of the client.

Access and refresh tokens are stored locally on the user device, in an encrypted SQLite database.

#### **Contents**

- Prerequisites
- Download the Connectivity Client
- · Export the client configuration file
- Connect to the application
- Uninstall the client
- Best practices
- Troubleshooting
- Version history

# **Prerequisites**

Before you begin, complete the following prerequisites:

- Create a Verified Access instance with a trust provider.
- Create a TCP endpoint for your application.
- Disconnect your computer from any VPN clients to avoid routing issues.
- Enable IPv6 on your computer. For instructions, see the documentation for the operating system that is running on your computer.

Prerequisites 69

• On a Windows computer, verify that <u>Trusted Platform Module (TPM)</u> is supported and install the WebView2 runtime.

# **Download the Connectivity Client**

Uninstall any previous version of the client. Download the client, verify that the installer is signed, and run the installer. Do not install the client using an unsigned installer.

- Connectivity Client for Mac with Apple Silicon version 1.0.2
- Connectivity Client for Mac with Intel version 1.0.2
- Connectivity Client for Windows with x64 version 1.0.2

# **Export the client configuration file**

Use the following procedure to export the configuration information required by the client from your Verified Access instance.

#### To export the client configuration file using the console

- 1. Open the Amazon VPC console at <a href="https://console.aws.amazon.com/vpc/">https://console.aws.amazon.com/vpc/</a>.
- 2. In the navigation pane, choose Verified Access instances.
- 3. Select the Verified Access instance.
- 4. Choose Actions, Export client configuration file.

## To export the client configuration file using the AWS CLI

Use the <u>export-verified-access-instance-client-configuration</u> command. Save the output to a .json file. The file name must start with the ClientConfig- prefix.

# Connect to the application

Use the following procedure to connect to an application using the client.

## To connect to an application using the client

1. Deploy the client configuration files to the users' devices in the following location:

- Windows C:\ProgramData\Connectivity Client
- macOS /Library/Application\ Support/Connectivity\ Client
- 2. Ensure that the client configuration files are owned by root (macOS) or Admin (Windows).
- 3. Launch the Connectivity Client.
- After the Connectivity Client is loaded, the user is authenticated by the IdP.
- 5. After authentication, users can access the application using the DNS name provided by Verified Access, using the client of their choice.

## Uninstall the client

When you are finished using the Connectivity Client, you can uninstall it.

#### macOS

#### Version 1.0.1 and later

Navigate to /Applications/Connectivity Client and run Connectivity Client Uninstaller.app.

#### Version 1.0.0

Download the connectivity\_client\_cleanup.sh script for Mac with Apple Silicon or Mac with Intel, set execution permissions on the script, and run the script as follows.

```
sudo ./connectivity_client_cleanup.sh
```

#### Windows

To uninstall the client on Windows, run the installer and choose **Remove**.

# **Best practices**

Consider the following best practices:

- Install the latest version of the client.
- Do not install the client using an unsigned installer.

Uninstall the client 71

• Users should not use a configuration unless it is a trusted configuration provided by an IT admin. An untrusted configuration could redirect to a phishing page.

- Users should sign out of the client before leaving their workstations idle.
- Add the offline\_access scope to your OIDC configuration. This allows requests for refresh tokens, which are used to obtain more access tokens without requiring the user to reauthenticate.

# **Troubleshooting**

The following information can help you troubleshoot issues with the client.

#### **Issues**

- When signing in, the browser doesn't open to complete authentication by the IdP
- After authentication, the client status is "not connected"
- Can't connect using a Chrome or Edge browser

# When signing in, the browser doesn't open to complete authentication by the IdP

**Possible cause**: The configuration file is missing or malformed.

**Solution**: Contact your system administrator and request an updated configuration file.

# After authentication, the client status is "not connected"

**Possible cause**: Running other VPN software, such as AWS Client VPN, Cisco AnyConnect, or OpenVPN Connect.

**Solution**: Disconnect from any other VPN software. If you're still unable to connect, generate a diagnostic report and share it with your system administrator.

**Possible cause**: On Windows platforms, the client uses HTTP on port 80 for control plane communication. A firewall rule that blocks TCP port 80 prevents control plane communication.

**Solution**: Check Windows Firewall rules for an explicit outbound rule blocking TCP on port 80 and disable it.

Troubleshooting 72

# Can't connect using a Chrome or Edge browser

**Possible cause**: When connecting to a web application using a Chrome or Edge browser, the browser fails to resolve the IPv6 domain name.

**Solution**: Contact AWS Support.

# **Version history**

The following table contains the version history of the client.

| Version | Changes                                                                                                    | Download                                                                                     | Date                |
|---------|----------------------------------------------------------------------------------------------------|----------------------------------------------------------------------------------------------|---------------------|
| 1.0.2   | <ul> <li>macOS</li> <li>Bug fixes and stability improvements</li> <li>UI enhancements</li> <li>Windows</li> <li>Bug fixes and stability improvements</li> <li>UI enhancements</li> </ul> | <ul> <li>Mac with Apple Silicon</li> <li>Mac with Intel</li> <li>Windows with x64</li> </ul> | June 9, 2025        |
| 1.0.1   | <ul> <li>macOS</li> <li>Stability improvements</li> <li>Uninstaller application</li> <li>Windows</li> <li>Stability improvements</li> </ul>                                              | <ul> <li>Mac with Apple Silicon</li> <li>Mac with Intel</li> <li>Windows with x64</li> </ul> | February 5,<br>2025 |
| 1.0.0   | Public preview                                                                                                    | <ul><li>Mac with Apple Silicon</li><li>Mac with Intel</li><li>Windows with x64</li></ul>     | December 1,<br>2024 |

# **Security in Verified Access**

Cloud security at AWS is the highest priority. As an AWS customer, you benefit from data centers and network architectures that are built to meet the requirements of the most security-sensitive organizations.

Security is a shared responsibility between AWS and you. The <u>shared responsibility model</u> describes this as security *of* the cloud and security *in* the cloud:

- Security of the cloud AWS is responsible for protecting the infrastructure that runs AWS services in the AWS Cloud. AWS also provides you with services that you can use securely. Third-party auditors regularly test and verify the effectiveness of our security as part of the <u>AWS</u> <u>Compliance Programs</u>. To learn about the compliance programs that apply to AWS Verified Access, see AWS Services in Scope by Compliance Program.
- Security in the cloud Your responsibility is determined by the AWS service that you use. You
  are also responsible for other factors including the sensitivity of your data, your company's
  requirements, and applicable laws and regulations.

This documentation helps you understand how to apply the shared responsibility model when using Verified Access. The following topics show you how to configure Verified Access to meet your security and compliance objectives. You also learn how to use other AWS services that help you to monitor and secure your Verified Access resources.

#### **Contents**

- Data protection in Verified Access
- Identity and access management for Verified Access
- Compliance validation for Verified Access
- Resilience in Verified Access

# **Data protection in Verified Access**

The AWS <u>shared responsibility model</u> applies to data protection in AWS Verified Access. As described in this model, AWS is responsible for protecting the global infrastructure that runs all of the AWS Cloud. You are responsible for maintaining control over your content that is hosted on this infrastructure. You are also responsible for the security configuration and management tasks

Data protection 74

for the AWS services that you use. For more information about data privacy, see the <u>Data Privacy FAQ</u>. For information about data protection in Europe, see the <u>AWS Shared Responsibility Model and GDPR blog post on the AWS Security Blog</u>.

For data protection purposes, we recommend that you protect AWS account credentials and set up individual users with AWS IAM Identity Center or AWS Identity and Access Management (IAM). That way, each user is given only the permissions necessary to fulfill their job duties. We also recommend that you secure your data in the following ways:

- Use multi-factor authentication (MFA) with each account.
- Use SSL/TLS to communicate with AWS resources. We require TLS 1.2 and recommend TLS 1.3.
- Set up API and user activity logging with AWS CloudTrail. For information about using CloudTrail trails to capture AWS activities, see <u>Working with CloudTrail trails</u> in the AWS CloudTrail User Guide.
- Use AWS encryption solutions, along with all default security controls within AWS services.
- Use advanced managed security services such as Amazon Macie, which assists in discovering and securing sensitive data that is stored in Amazon S3.
- If you require FIPS 140-3 validated cryptographic modules when accessing AWS through a command line interface or an API, use a FIPS endpoint. For more information about the available FIPS endpoints, see Federal Information Processing Standard (FIPS) 140-3.

We strongly recommend that you never put confidential or sensitive information, such as your customers' email addresses, into tags or free-form text fields such as a **Name** field. This includes when you work with Verified Access or other AWS services using the console, API, AWS CLI, or AWS SDKs. Any data that you enter into tags or free-form text fields used for names may be used for billing or diagnostic logs. If you provide a URL to an external server, we strongly recommend that you do not include credentials information in the URL to validate your request to that server.

# **Encryption in transit**

Verified Access encrypts all data in transit from end users to Verified Access endpoints over the Internet using Transport Layer Security (TLS) 1.2 or later.

Encryption in transit 75

# Inter-network traffic privacy

You can configure Verified Access to restrict access to specific resources in your VPC. For user-based authentication you can also restrict access to portions of your network, based on the user group that accesses the endpoints. For more information, see *Verified Access policies*.

# **Data encryption at rest for AWS Verified Access**

AWS Verified Access encrypts data at rest by default, using AWS owned KMS keys. When encryption of data at rest happens by default, it helps reduce the operational overhead and complexity that are involved in protecting sensitive data. At the same time, it enables you to build secure applications that meet strict encryption compliance and regulatory requirements. The following sections provide the details of how Verified Access uses KMS keys for data encryption at rest.

#### **Contents**

- Verified Access and KMS keys
- · Personally identifiable information
- How AWS Verified Access uses grants in AWS KMS
- Using customer managed keys with Verified Access
- Specifying a customer managed key for Verified Access resources
- AWS Verified Access encryption context
- Monitoring your encryption keys for AWS Verified Access

## **Verified Access and KMS keys**

## **AWS** owned keys

Verified Access uses KMS keys to automatically encrypt personally identifiable information (PII). This happens by default, and you can't yourself view, manage, use, or audit the use of the AWS owned keys. However, you don't have to take any action or change any programs to protect the keys that encrypt your data. For more information, see <a href="AWS owned keys">AWS owned keys</a> in the AWS Key Management Service Developer Guide.

While you can't disable this layer of encryption or select an alternate encryption type, you can add a second layer of encryption over the existing AWS owned encryption keys by choosing a customer managed key when you create your Verified Access resources.

#### **Customer managed keys**

Inter-network traffic privacy 76

Verified Access supports the use of symmetric customer managed keys that you create and manage, to add a second layer of encryption over the existing default encryption. Because you have full control of this layer of encryption, you can perform such tasks as:

- Establishing and maintaining key policies
- Establishing and maintaining IAM policies and grants
- Enabling and disabling key policies
- Rotating key cryptographic material
- Adding tags
- Creating key aliases
- Scheduling keys for deletion

For more information, see Customer managed keys in the AWS Key Management Service Developer Guide.

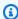

#### Note

Verified Access automatically enables encryption at rest using AWS owned keys to protect personally identifiable data at no charge.

However, AWS KMS charges will apply when you use a customer managed key. For more information about pricing, see the AWS Key Management Service pricing.

## Personally identifiable information

The following table summarizes the personally identifiable information (PII) that Verified Access uses, and how it is encrypted.

| Data type                                           | AWS owned key encryption | Customer managed key encryption (Optional) |
|-----------------------------------------------------|--------------------------|--------------------------------------------|
| Trust provider (user-<br>type)                      | Enabled                  | Enabled                                    |
| User-type trust providers contain OIDC options such |                          |                                            |

| Data type                                                                                                    | AWS owned key encryption | Customer managed key encryption (Optional) |
|----------------------------------------------------------------------------------------------------|--------------------------|--------------------------------------------|
| as AuthorizationEndpoint,<br>UserInfoEndpoint, ClientId,<br>ClientSecret, and so on, which<br>are considered PII.                                                                      |                          |                                            |
| Trust provider (device-type)  Device-type trust providers contain a TenantId, which is considered PII.                                                                                 | Enabled                  | Enabled                                    |
| Provided during creation or modification of Verified Access group. Contains rules for authorizing access requests. Might contain PII such as username and email address, and so on.    | Enabled                  | Enabled                                    |
| Provided during creation or modification of Verified Access endpoint. Contains rules for authorizing access requests. Might contain PII such as username and email address, and so on. | Enabled                  | Enabled                                    |

# **How AWS Verified Access uses grants in AWS KMS**

Verified Access requires a grant to use your customer managed key.

When you create Verified Access resources encrypted with a customer managed key, Verified Access creates a grant on your behalf by sending a <u>CreateGrant</u> request to AWS KMS. Grants in AWS KMS are used to give Verified Access the access to a customer managed key in your account.

Verified Access requires the grant to use your customer managed key for the following internal operations:

- Send <u>Decrypt</u> requests to AWS KMS to decrypt the encrypted data keys so that they can be used to decrypt your data.
- Send RetireGrant requests to AWS KMS to delete a grant.

You can revoke access to the grant, or remove the service's access to the customer managed key at any time. If you do, Verified Access won't be able to access any of the data that's encrypted by the customer managed key, which affects operations that are dependent on that data.

#### **Using customer managed keys with Verified Access**

You can create a symmetric customer managed key by using the AWS Management Console, or the AWS KMS APIs. Follow the steps for <u>Creating a symmetric encryption key</u> in the AWS Key Management Service Developer Guide.

#### **Key policies**

Key policies control access to your customer managed key. Every customer managed key must have exactly one key policy, which contains statements that determine who can use the key and how they can use it. When you create your customer managed key, you can specify a key policy. For more information, see Key policies in the AWS Key Management Service Developer Guide.

To use your customer managed key with your Verified Access resources, the following API operations must be permitted in the key policy:

 kms:CreateGrant – Adds a grant to a customer managed key. Grants control access to a specified KMS key, which allows access to grant operations Verified Access requires. For more information, see Grants, in the AWS Key Management Service Developer Guide.

This allows Verified Access to do the following:

- Call GenerateDataKeyWithoutPlainText to generate an encrypted data key and store it, because the data key isn't immediately used to encrypt.
- Call Decrypt to use the stored encrypted data key to access encrypted data.

- Set up a retiring principal to allow the service to RetireGrant.
- <a href="mailto:kms:DescribeKey">kms:DescribeKey</a> Provides the customer managed key details to allow Verified Access to validate the key.
- kms:GenerateDataKey Allows Verified Access to use key for encrypting data.
- kms:Decrypt Allow Verified Access to decrypt the encrypted data keys.

The following is an example key policy you can use for Verified Access.

```
"Statement" : [
    {
      "Sid" : "Allow access to principals authorized to use Verified Access",
      "Effect": "Allow",
      "Principal" : {
        "AWS" : "*"
     },
      "Action" : [
        "kms:DescribeKey",
        "kms:CreateGrant",
        "kms:GenerateDataKey",
        "kms:Decrypt"
     ],
      "Resource" : "*",
      "Condition" : {
        "StringEquals" : {
          "kms:ViaService" : "verified-access.region.amazonaws.com",
          "kms:CallerAccount" : "111122223333"
        }
   },
    {
      "Sid": "Allow access for key administrators",
      "Effect": "Allow",
      "Principal": {
        "AWS": "arn:aws:iam::111122223333:root"
      },
      "Action" : [
        "kms:*"
      ],
      "Resource": "arn:aws:kms:region:111122223333:key/key_ID"
   },
    {
      "Sid" : "Allow read-only access to key metadata to the account",
```

```
"Effect" : "Allow",
"Principal" : {
    "AWS" : "arn:aws:iam::111122223333:root"
},
"Action" : [
    "kms:Describe*",
    "kms:Get*",
    "kms:List*",
    "kms:RevokeGrant"
],
    "Resource" : "*"
}
```

For more information, see <u>Creating a key policy</u> and <u>troubleshooting key access</u> in the AWS Key Management Service Developer Guide.

#### Specifying a customer managed key for Verified Access resources

You can specify a customer managed key to provide a second layer encryption for the following resources:

- Verified Access group
- Verified Access endpoint
- Verified Access trust provider

When you create any of these resources using the AWS Management Console, you can specify a customer managed key in the **Additional encryption -- optional** section. During the process, select the **Customize encryption settings (advanced)** check box, then enter the AWS KMS key ID you want to use. This can also be done when modifying an existing resource, or by using the AWS CLI.

## Note

If the customer managed key used to add additional encryption to any of the above resources is lost, the configuration values for the resources will no longer be accessible. The resources can be modified however, by using the AWS Management Console or AWS CLI, to apply a new customer managed key and reset the configuration values.

## **AWS Verified Access encryption context**

An <u>encryption context</u> is an optional set of key-value pairs that contain additional contextual information about the data. AWS KMS uses the encryption context as additional authenticated data to support authenticated encryption. When you include an encryption context in a request to encrypt data, AWS KMS binds the encryption context to the encrypted data. To decrypt data, you include the same encryption context in the request.

#### **AWS Verified Access encryption context**

Verified Access uses the same encryption context in all AWS KMS cryptographic operations, where the key is aws:verified-access:arn and the value is the resource Amazon Resource Name (ARN). Below are the encryption contexts for Verified Access resources.

#### **Verified Access trust provider**

```
"encryptionContext": {
    "aws:verified-access:arn":
    "arn:aws:ec2:region:111122223333:VerifiedAccessTrustProviderId"
}
```

#### **Verified Access group**

```
"encryptionContext": {
    "aws:verified-access:arn":
    "arn:aws:ec2:region:111122223333:VerifiedAccessGroupId"
}
```

#### **Verified Access endpoint**

```
"encryptionContext": {
    "aws:verified-access:arn":
    "arn:aws:ec2:region:111122223333:VerifiedAccessEndpointId"
}
```

# **Monitoring your encryption keys for AWS Verified Access**

When you use a customer managed KMS key with your AWS Verified Access resources, you can use AWS CloudTrail to track requests that Verified Access sends to AWS KMS.

The following examples are AWS CloudTrail events for CreateGrant, RetireGrant, Decrypt, DescribeKey, and GenerateDataKey, which monitor KMS operations called by Verified Access to access data that's encrypted by your customer managed KMS key:

#### CreateGrant

When you use a customer managed key to encrypt your resources, Verified Access sends a CreateGrant request on your behalf to access the key in your AWS account. The grant that Verified Access creates is specific to the resource that's associated with the customer managed key.

The following example event records the CreateGrant operation:

```
{
    "eventVersion": "1.08",
    "userIdentity": {
        "type": "AssumedRole",
        "principalId": "AKIAI44QH8DHBEXAMPLE",
        "arn": "arn:aws:sts::111122223333:assumed-role/Admin/",
        "accountId": "111122223333",
        "accessKeyId": "AKIAIOSFODNN7EXAMPLE",
        "sessionContext": {
            "sessionIssuer": {
                "type": "Role",
                "principalId": "AKIAI44QH8DHBEXAMPLE",
                "arn": "arn:aws:iam::111122223333:role/Admin",
                "accountId": "111122223333",
                "userName": "Admin"
            },
            "webIdFederationData": {},
            "attributes": {
                "creationDate": "2023-09-11T16:27:12Z",
                "mfaAuthenticated": "false"
            }
        },
        "invokedBy": "verified-access.amazonaws.com"
    },
    "eventTime": "2023-09-11T16:41:42Z",
    "eventSource": "kms.amazonaws.com",
    "eventName": "CreateGrant",
    "awsRegion": "ca-central-1",
    "sourceIPAddress": "verified-access.amazonaws.com",
    "userAgent": "verified-access.amazonaws.com",
```

```
"requestParameters": {
        "operations": [
            "Decrypt",
            "RetireGrant",
            "GenerateDataKey"
        ],
        "keyId": "arn:aws:kms:ca-central-1:111122223333:key/5ed79e7f-88c9-420c-
ae1a-61ee87104dae",
        "constraints": {
            "encryptionContextSubset": {
                "aws:verified-access:arn": "arn:aws:ec2:ca-
central-1:111122223333:verified-access-trust-provider/vatp-0e54f581e2e5c97a2"
            }
        },
        "granteePrincipal": "verified-access.ca-central-1.amazonaws.com",
        "retiringPrincipal": "verified-access.ca-central-1.amazonaws.com"
    },
    "responseElements": {
        "grantId":
 "e5a050fff9893ba1c43f83fddf61e5f9988f579beaadd6d4ad6d1df07df6048f",
        "keyId": "arn:aws:kms:ca-central-1:111122223333:key/5ed79e7f-88c9-420c-
ae1a-61ee87104dae"
    },
    "requestID": "0faa837e-5c69-4189-9736-3957278e6444",
    "eventID": "1b6dd8b8-cbee-4a83-9b9d-d95fa5f6fd08",
    "readOnly": false,
    "resources": [
        {
            "accountId": "AWS Internal",
            "type": "AWS::KMS::Key",
            "ARN": "arn:aws:kms:ca-central-1:111122223333:key/5ed79e7f-88c9-420c-
ae1a-61ee87104dae"
        }
    ],
    "eventType": "AwsApiCall",
    "managementEvent": true,
    "recipientAccountId": "111122223333",
    "eventCategory": "Management"
}
```

#### RetireGrant

Verified Access uses the RetireGrant operation to remove a grant when you delete a resource.

The following example event records the RetireGrant operation:

```
{
    "eventVersion": "1.08",
    "userIdentity": {
        "type": "AssumedRole",
        "principalId": "AKIAI44QH8DHBEXAMPLE",
        "arn": "arn:aws:sts::111122223333:assumed-role/Admin/",
        "accountId": "111122223333",
        "accessKeyId": "AKIAIOSFODNN7EXAMPLE",
        "sessionContext": {
            "sessionIssuer": {
                "type": "Role",
                "principalId": "AKIAI44QH8DHBEXAMPLE",
                "arn": "arn:aws:iam::111122223333:role/Admin",
                "accountId": "111122223333",
                "userName": "Admin"
            },
            "webIdFederationData": {},
            "attributes": {
                "creationDate": "2023-09-11T16:42:33Z",
                "mfaAuthenticated": "false"
            }
        },
        "invokedBy": "verified-access.amazonaws.com"
    },
    "eventTime": "2023-09-11T16:47:53Z",
    "eventSource": "kms.amazonaws.com",
    "eventName": "RetireGrant",
    "awsRegion": "ca-central-1",
    "sourceIPAddress": "verified-access.amazonaws.com",
    "userAgent": "verified-access.amazonaws.com",
    "requestParameters": null,
    "responseElements": {
        "keyId": "arn:aws:kms:ca-central-1:111122223333:key/5ed79e7f-88c9-420c-
ae1a-61ee87104dae"
    },
    "additionalEventData": {
        "grantId":
 "b35e66f9bacb266cec214fcaa353c9cf750785e28773e61ba6f434d8c5c7632f"
    },
    "requestID": "7d4a31c2-d426-434b-8f86-336532a70462",
    "eventID": "17edc343-f25b-43d4-bbff-150d8fff4cf8",
    "readOnly": false,
```

#### Decrypt

Verified Access calls the Decrypt operation to use the stored encrypted data key to access the encrypted data.

The following example event records the Decrypt operation:

```
"eventVersion": "1.08",
"userIdentity": {
    "type": "AssumedRole",
    "principalId": "AKIAI44QH8DHBEXAMPLE",
    "arn": "arn:aws:sts::111122223333:assumed-role/Admin/",
    "accountId": "111122223333",
    "accessKeyId": "AKIAIOSFODNN7EXAMPLE",
    "sessionContext": {
        "sessionIssuer": {
            "type": "Role",
            "principalId": "AKIAI44QH8DHBEXAMPLE",
            "arn": "arn:aws:iam::111122223333:role/Admin",
            "accountId": "111122223333",
            "userName": "Admin"
        },
        "webIdFederationData": {},
        "attributes": {
            "creationDate": "2023-09-11T17:19:33Z",
            "mfaAuthenticated": "false"
        }
    },
    "invokedBy": "verified-access.amazonaws.com"
```

```
},
    "eventTime": "2023-09-11T17:47:05Z",
    "eventSource": "kms.amazonaws.com",
    "eventName": "Decrypt",
    "awsRegion": "ca-central-1",
    "sourceIPAddress": "verified-access.amazonaws.com",
    "userAgent": "verified-access.amazonaws.com",
    "requestParameters": {
        "encryptionAlgorithm": "SYMMETRIC_DEFAULT",
        "keyId": "arn:aws:kms:ca-
central-1:111122223333:key/380d006e-706a-464b-99c5-68768297114e",
        "encryptionContext": {
            "aws:verified-access:arn": "arn:aws:ec2:ca-
central-1:111122223333:verified-access-trust-provider/vatp-00f20a4e455e9340f",
            "aws-crypto-public-key": "AkK+vi1W/
acBKv70R8p2DeUrA8EgpTffSrjBqNuc0DuBYhyZ3h1MuYYJz9x7CwQWZw=="
        }
    },
    "responseElements": null,
    "requestID": "2e920fd3-f2f6-41b2-a5e7-2c2cb6f853a9",
    "eventID": "3329e0a3-bcfb-44cf-9813-8106d6eee31d",
    "readOnly": true,
    "resources": [
        {
            "accountId": "AWS Internal",
            "type": "AWS::KMS::Key",
            "ARN": "arn:aws:kms:ca-
central-1:111122223333:key/380d006e-706a-464b-99c5-68768297114e"
    ],
    "eventType": "AwsApiCall",
    "managementEvent": true,
    "recipientAccountId": "111122223333",
    "eventCategory": "Management"
}
```

#### DescribeKey

Verified Access uses the DescribeKey operation to verify whether the customer managed key that's associated with your resource exists in the account and Region.

The following example event records the DescribeKey operation:

```
{
```

```
"eventVersion": "1.08",
    "userIdentity": {
        "type": "AssumedRole",
        "principalId": "AKIAI44QH8DHBEXAMPLE",
        "arn": "arn:aws:sts::111122223333:assumed-role/Admin/",
        "accountId": "111122223333",
        "accessKeyId": "AKIAIOSFODNN7EXAMPLE",
        "sessionContext": {
            "sessionIssuer": {
                "type": "Role",
                "principalId": "AKIAI44QH8DHBEXAMPLE",
                "arn": "arn:aws:iam::111122223333:role/Admin",
                "accountId": "111122223333",
                "userName": "Admin"
            },
            "webIdFederationData": {},
            "attributes": {
                "creationDate": "2023-09-11T17:19:33Z",
                "mfaAuthenticated": "false"
            }
        },
        "invokedBy": "verified-access.amazonaws.com"
    },
    "eventTime": "2023-09-11T17:46:48Z",
    "eventSource": "kms.amazonaws.com",
    "eventName": "DescribeKey",
    "awsRegion": "ca-central-1",
    "sourceIPAddress": "verified-access.amazonaws.com",
    "userAgent": "verified-access.amazonaws.com",
    "requestParameters": {
        "kevId": "arn:aws:kms:ca-
central-1:111122223333:key/380d006e-706a-464b-99c5-68768297114e"
    },
    "responseElements": null,
    "requestID": "5b127082-6691-48fa-bfb0-4d40e1503636",
    "eventID": "ffcfc2bb-f94b-4c00-b6fb-feac77daff2a",
    "readOnly": true,
    "resources": [
        {
            "accountId": "AWS Internal",
            "type": "AWS::KMS::Key",
            "ARN": "arn:aws:kms:ca-
central-1:111122223333:key/380d006e-706a-464b-99c5-68768297114e"
        }
```

```
],
  "eventType": "AwsApiCall",
  "managementEvent": true,
  "recipientAccountId": "111122223333",
  "eventCategory": "Management"
}
```

#### GenerateDataKey

The following example event records the GenerateDataKey operation:

```
{
    "eventVersion": "1.08",
    "userIdentity": {
        "type": "AssumedRole",
        "principalId": "AKIAI44QH8DHBEXAMPLE",
        "arn": "arn:aws:sts::111122223333:assumed-role/Admin/",
        "accountId": "111122223333",
        "accessKeyId": "AKIAIOSFODNN7EXAMPLE",
        "sessionContext": {
            "sessionIssuer": {
                "type": "Role",
                "principalId": "AKIAI44QH8DHBEXAMPLE",
                "arn": "arn:aws:iam::111122223333:role/Admin",
                "accountId": "111122223333",
                "userName": "Admin"
            },
            "webIdFederationData": {},
            "attributes": {
                "creationDate": "2023-09-11T17:19:33Z",
                "mfaAuthenticated": "false"
            }
        },
        "invokedBy": "verified-access.amazonaws.com"
    "eventTime": "2023-09-11T17:46:49Z",
    "eventSource": "kms.amazonaws.com",
    "eventName": "GenerateDataKey",
    "awsRegion": "ca-central-1",
    "sourceIPAddress": "verified-access.amazonaws.com",
    "userAgent": "verified-access.amazonaws.com",
    "requestParameters": {
        "encryptionContext": {
```

```
"aws:verified-access:arn": "arn:aws:ec2:ca-
central-1:111122223333:verified-access-trust-provider/vatp-00f20a4e455e9340f",
            "aws-crypto-public-key": "A/ATGxaYatPUlOtM+l/mfDndkzHUmX5Hav+29IlIm
+JRBKFuXf24ulztmOIsqFQliw=="
        },
        "numberOfBytes": 32,
        "keyId": "arn:aws:kms:ca-
central-1:111122223333:key/380d006e-706a-464b-99c5-68768297114e"
    },
    "responseElements": null,
    "requestID": "06535808-7cce-4ae1-ab40-e3afbf158a43",
    "eventID": "1ce79601-5a5e-412c-90b3-978925036526",
    "readOnly": true,
    "resources": [
            "accountId": "AWS Internal",
            "type": "AWS::KMS::Key",
            "ARN": "arn:aws:kms:ca-
central-1:111122223333:key/380d006e-706a-464b-99c5-68768297114e"
        }
    ],
    "eventType": "AwsApiCall",
    "managementEvent": true,
    "recipientAccountId": "111122223333",
    "eventCategory": "Management"
}
```

# **Identity and access management for Verified Access**

AWS Identity and Access Management (IAM) is an AWS service that helps an administrator securely control access to AWS resources. IAM administrators control who can be *authenticated* (signed in) and *authorized* (have permissions) to use Verified Access resources. IAM is an AWS service that you can use with no additional charge.

#### **Topics**

- Audience
- · Authenticating with identities
- Managing access using policies
- How Verified Access works with IAM

- Identity-based policy examples for Verified Access
- Troubleshooting Verified Access identity and access
- Use service-linked roles for Verified Access
- AWS managed policies for Verified Access

## **Audience**

How you use AWS Identity and Access Management (IAM) differs, depending on the work that you do in Verified Access.

**Service user** – If you use the Verified Access service to do your job, then your administrator provides you with the credentials and permissions that you need. As you use more Verified Access features to do your work, you might need additional permissions. Understanding how access is managed can help you request the right permissions from your administrator. If you cannot access a feature in Verified Access, see Troubleshooting Verified Access identity and access.

**Service administrator** – If you're in charge of Verified Access resources at your company, you probably have full access to Verified Access. It's your job to determine which Verified Access features and resources your service users should access. You must then submit requests to your IAM administrator to change the permissions of your service users. Review the information on this page to understand the basic concepts of IAM. To learn more about how your company can use IAM with Verified Access, see How Verified Access works with IAM.

**IAM administrator** – If you're an IAM administrator, you might want to learn details about how you can write policies to manage access to Verified Access. To view example Verified Access identity-based policies that you can use in IAM, see Identity-based policy examples for Verified Access.

## **Authenticating with identities**

Authentication is how you sign in to AWS using your identity credentials. You must be *authenticated* (signed in to AWS) as the AWS account root user, as an IAM user, or by assuming an IAM role.

You can sign in to AWS as a federated identity by using credentials provided through an identity source. AWS IAM Identity Center (IAM Identity Center) users, your company's single sign-on authentication, and your Google or Facebook credentials are examples of federated identities. When you sign in as a federated identity, your administrator previously set up identity federation using IAM roles. When you access AWS by using federation, you are indirectly assuming a role.

Audience 91

Depending on the type of user you are, you can sign in to the AWS Management Console or the AWS access portal. For more information about signing in to AWS, see <a href="How to sign in to your AWS">How to sign in to your AWS</a> account in the AWS Sign-In User Guide.

If you access AWS programmatically, AWS provides a software development kit (SDK) and a command line interface (CLI) to cryptographically sign your requests by using your credentials. If you don't use AWS tools, you must sign requests yourself. For more information about using the recommended method to sign requests yourself, see <u>AWS Signature Version 4 for API requests</u> in the *IAM User Guide*.

Regardless of the authentication method that you use, you might be required to provide additional security information. For example, AWS recommends that you use multi-factor authentication (MFA) to increase the security of your account. To learn more, see <a href="Multi-factor authentication">Multi-factor authentication</a> in the AWS IAM Identity Center User Guide and <a href="AWS Multi-factor authentication">AWS Multi-factor authentication</a> in the IAM User Guide.

#### AWS account root user

When you create an AWS account, you begin with one sign-in identity that has complete access to all AWS services and resources in the account. This identity is called the AWS account *root user* and is accessed by signing in with the email address and password that you used to create the account. We strongly recommend that you don't use the root user for your everyday tasks. Safeguard your root user credentials and use them to perform the tasks that only the root user can perform. For the complete list of tasks that require you to sign in as the root user, see <u>Tasks that require root user credentials</u> in the *IAM User Guide*.

# **Federated identity**

As a best practice, require human users, including users that require administrator access, to use federation with an identity provider to access AWS services by using temporary credentials.

A federated identity is a user from your enterprise user directory, a web identity provider, the AWS Directory Service, the Identity Center directory, or any user that accesses AWS services by using credentials provided through an identity source. When federated identities access AWS accounts, they assume roles, and the roles provide temporary credentials.

For centralized access management, we recommend that you use AWS IAM Identity Center. You can create users and groups in IAM Identity Center, or you can connect and synchronize to a set of users and groups in your own identity source for use across all your AWS accounts and applications. For

Authenticating with identities 92

information about IAM Identity Center, see <u>What is IAM Identity Center?</u> in the *AWS IAM Identity Center User Guide*.

#### IAM users and groups

An <u>IAM user</u> is an identity within your AWS account that has specific permissions for a single person or application. Where possible, we recommend relying on temporary credentials instead of creating IAM users who have long-term credentials such as passwords and access keys. However, if you have specific use cases that require long-term credentials with IAM users, we recommend that you rotate access keys. For more information, see <u>Rotate access keys regularly for use cases that require long-term credentials</u> in the *IAM User Guide*.

An <u>IAM group</u> is an identity that specifies a collection of IAM users. You can't sign in as a group. You can use groups to specify permissions for multiple users at a time. Groups make permissions easier to manage for large sets of users. For example, you could have a group named *IAMAdmins* and give that group permissions to administer IAM resources.

Users are different from roles. A user is uniquely associated with one person or application, but a role is intended to be assumable by anyone who needs it. Users have permanent long-term credentials, but roles provide temporary credentials. To learn more, see <u>Use cases for IAM users</u> in the *IAM User Guide*.

#### IAM roles

An <u>IAM role</u> is an identity within your AWS account that has specific permissions. It is similar to an IAM user, but is not associated with a specific person. To temporarily assume an IAM role in the AWS Management Console, you can <u>switch from a user to an IAM role (console)</u>. You can assume a role by calling an AWS CLI or AWS API operation or by using a custom URL. For more information about methods for using roles, see <u>Methods to assume a role</u> in the <u>IAM User Guide</u>.

IAM roles with temporary credentials are useful in the following situations:

• Federated user access – To assign permissions to a federated identity, you create a role and define permissions for the role. When a federated identity authenticates, the identity is associated with the role and is granted the permissions that are defined by the role. For information about roles for federation, see <a href="Create a role for a third-party identity provider">Create a role for a third-party identity provider</a> (federation) in the IAM User Guide. If you use IAM Identity Center, you configure a permission set. To control what your identities can access after they authenticate, IAM Identity Center correlates the permission set to a role in IAM. For information about permissions sets, see <a href="Permission sets">Permission sets</a> in the AWS IAM Identity Center User Guide.

Authenticating with identities 93

• **Temporary IAM user permissions** – An IAM user or role can assume an IAM role to temporarily take on different permissions for a specific task.

- Cross-account access You can use an IAM role to allow someone (a trusted principal) in a different account to access resources in your account. Roles are the primary way to grant cross-account access. However, with some AWS services, you can attach a policy directly to a resource (instead of using a role as a proxy). To learn the difference between roles and resource-based policies for cross-account access, see Cross account resource access in IAM in the IAM User Guide.
- Cross-service access Some AWS services use features in other AWS services. For example, when you make a call in a service, it's common for that service to run applications in Amazon EC2 or store objects in Amazon S3. A service might do this using the calling principal's permissions, using a service role, or using a service-linked role.
  - Forward access sessions (FAS) When you use an IAM user or role to perform actions in AWS, you are considered a principal. When you use some services, you might perform an action that then initiates another action in a different service. FAS uses the permissions of the principal calling an AWS service, combined with the requesting AWS service to make requests to downstream services. FAS requests are only made when a service receives a request that requires interactions with other AWS services or resources to complete. In this case, you must have permissions to perform both actions. For policy details when making FAS requests, see Forward access sessions.
  - Service role A service role is an <u>IAM role</u> that a service assumes to perform actions on your behalf. An IAM administrator can create, modify, and delete a service role from within IAM. For more information, see <u>Create a role to delegate permissions to an AWS service</u> in the *IAM User Guide*.
  - **Service-linked role** A service-linked role is a type of service role that is linked to an AWS service. The service can assume the role to perform an action on your behalf. Service-linked roles appear in your AWS account and are owned by the service. An IAM administrator can view, but not edit the permissions for service-linked roles.
- Applications running on Amazon EC2 You can use an IAM role to manage temporary credentials for applications that are running on an EC2 instance and making AWS CLI or AWS API requests. This is preferable to storing access keys within the EC2 instance. To assign an AWS role to an EC2 instance and make it available to all of its applications, you create an instance profile that is attached to the instance. An instance profile contains the role and enables programs that are running on the EC2 instance to get temporary credentials. For more information, see <u>Use an IAM role to grant permissions to applications running on Amazon EC2 instances</u> in the *IAM User Guide*.

# Managing access using policies

You control access in AWS by creating policies and attaching them to AWS identities or resources. A policy is an object in AWS that, when associated with an identity or resource, defines their permissions. AWS evaluates these policies when a principal (user, root user, or role session) makes a request. Permissions in the policies determine whether the request is allowed or denied. Most policies are stored in AWS as JSON documents. For more information about the structure and contents of JSON policy documents, see Overview of JSON policies in the *IAM User Guide*.

Administrators can use AWS JSON policies to specify who has access to what. That is, which **principal** can perform **actions** on what **resources**, and under what **conditions**.

By default, users and roles have no permissions. To grant users permission to perform actions on the resources that they need, an IAM administrator can create IAM policies. The administrator can then add the IAM policies to roles, and users can assume the roles.

IAM policies define permissions for an action regardless of the method that you use to perform the operation. For example, suppose that you have a policy that allows the iam: GetRole action. A user with that policy can get role information from the AWS Management Console, the AWS CLI, or the AWS API.

#### **Identity-based policies**

Identity-based policies are JSON permissions policy documents that you can attach to an identity, such as an IAM user, group of users, or role. These policies control what actions users and roles can perform, on which resources, and under what conditions. To learn how to create an identity-based policy, see Define custom IAM permissions with customer managed policies in the IAM User Guide.

Identity-based policies can be further categorized as *inline policies* or *managed policies*. Inline policies are embedded directly into a single user, group, or role. Managed policies are standalone policies that you can attach to multiple users, groups, and roles in your AWS account. Managed policies include AWS managed policies and customer managed policies. To learn how to choose between a managed policy or an inline policy, see <a href="Choose between managed policies and inline policies">Choose between managed policies and inline policies</a> in the *IAM User Guide*.

# **Resource-based policies**

Resource-based policies are JSON policy documents that you attach to a resource. Examples of resource-based policies are IAM *role trust policies* and Amazon S3 *bucket policies*. In services that support resource-based policies, service administrators can use them to control access to a specific

resource. For the resource where the policy is attached, the policy defines what actions a specified principal can perform on that resource and under what conditions. You must <u>specify a principal</u> in a resource-based policy. Principals can include accounts, users, roles, federated users, or AWS services.

Resource-based policies are inline policies that are located in that service. You can't use AWS managed policies from IAM in a resource-based policy.

#### Access control lists (ACLs)

Access control lists (ACLs) control which principals (account members, users, or roles) have permissions to access a resource. ACLs are similar to resource-based policies, although they do not use the JSON policy document format.

Amazon S3, AWS WAF, and Amazon VPC are examples of services that support ACLs. To learn more about ACLs, see <u>Access control list (ACL) overview</u> in the *Amazon Simple Storage Service Developer Guide*.

#### Other policy types

AWS supports additional, less-common policy types. These policy types can set the maximum permissions granted to you by the more common policy types.

- Permissions boundaries A permissions boundary is an advanced feature in which you set the maximum permissions that an identity-based policy can grant to an IAM entity (IAM user or role). You can set a permissions boundary for an entity. The resulting permissions are the intersection of an entity's identity-based policies and its permissions boundaries. Resource-based policies that specify the user or role in the Principal field are not limited by the permissions boundary. An explicit deny in any of these policies overrides the allow. For more information about permissions boundaries, see Permissions boundaries for IAM entities in the IAM User Guide.
- Service control policies (SCPs) SCPs are JSON policies that specify the maximum permissions
  for an organization or organizational unit (OU) in AWS Organizations. AWS Organizations is a
  service for grouping and centrally managing multiple AWS accounts that your business owns. If
  you enable all features in an organization, then you can apply service control policies (SCPs) to
  any or all of your accounts. The SCP limits permissions for entities in member accounts, including
  each AWS account root user. For more information about Organizations and SCPs, see Service
  control policies in the AWS Organizations User Guide.
- Resource control policies (RCPs) RCPs are JSON policies that you can use to set the maximum available permissions for resources in your accounts without updating the IAM policies attached

to each resource that you own. The RCP limits permissions for resources in member accounts and can impact the effective permissions for identities, including the AWS account root user, regardless of whether they belong to your organization. For more information about Organizations and RCPs, including a list of AWS services that support RCPs, see Resource control policies (RCPs) in the AWS Organizations User Guide.

• Session policies – Session policies are advanced policies that you pass as a parameter when you programmatically create a temporary session for a role or federated user. The resulting session's permissions are the intersection of the user or role's identity-based policies and the session policies. Permissions can also come from a resource-based policy. An explicit deny in any of these policies overrides the allow. For more information, see Session policies in the IAM User Guide.

# **Multiple policy types**

When multiple types of policies apply to a request, the resulting permissions are more complicated to understand. To learn how AWS determines whether to allow a request when multiple policy types are involved, see Policy evaluation logic in the *IAM User Guide*.

#### **How Verified Access works with IAM**

Before you use IAM to manage access to Verified Access, learn what IAM features are available to use with Verified Access.

| IAM feature             | Verified Access support |
|-------------------------|-------------------------|
| Identity-based policies | Yes                     |
| Resource-based policies | No                      |
| Policy actions          | Yes                     |
| Policy resources        | Yes                     |
| Policy condition keys   | Yes                     |
| ACLs                    | No                      |
| ABAC (tags in policies) | Partial                 |

| IAM feature           | Verified Access support |
|-----------------------|-------------------------|
| Temporary credentials | Yes                     |
| Principal permissions | Yes                     |
| Service roles         | No                      |
| Service-linked roles  | Yes                     |

To get a high-level view of how Verified Access and other AWS services work with most IAM features, see AWS services that work with IAM in the IAM User Guide.

## **Identity-based policies for Verified Access**

#### Supports identity-based policies: Yes

Identity-based policies are JSON permissions policy documents that you can attach to an identity, such as an IAM user, group of users, or role. These policies control what actions users and roles can perform, on which resources, and under what conditions. To learn how to create an identity-based policy, see Define custom IAM permissions with customer managed policies in the IAM User Guide.

With IAM identity-based policies, you can specify allowed or denied actions and resources as well as the conditions under which actions are allowed or denied. You can't specify the principal in an identity-based policy because it applies to the user or role to which it is attached. To learn about all of the elements that you can use in a JSON policy, see <a href="IAM JSON policy elements reference">IAM JSON policy elements reference</a> in the IAM User Guide.

#### **Identity-based policy examples for Verified Access**

To view examples of Verified Access identity-based policies, see <u>Identity-based policy examples for</u> Verified Access.

# **Resource-based policies within Verified Access**

## Supports resource-based policies: No

Resource-based policies are JSON policy documents that you attach to a resource. Examples of resource-based policies are IAM *role trust policies* and Amazon S3 *bucket policies*. In services that

support resource-based policies, service administrators can use them to control access to a specific resource. For the resource where the policy is attached, the policy defines what actions a specified principal can perform on that resource and under what conditions. You must <a href="mailto:specify a principal">specify a principal</a> in a resource-based policy. Principals can include accounts, users, roles, federated users, or AWS services.

To enable cross-account access, you can specify an entire account or IAM entities in another account as the principal in a resource-based policy. Adding a cross-account principal to a resource-based policy is only half of establishing the trust relationship. When the principal and the resource are in different AWS accounts, an IAM administrator in the trusted account must also grant the principal entity (user or role) permission to access the resource. They grant permission by attaching an identity-based policy to the entity. However, if a resource-based policy grants access to a principal in the same account, no additional identity-based policy is required. For more information, see Cross account resource access in IAM in the IAM User Guide.

#### **Policy actions for Verified Access**

#### Supports policy actions: Yes

Administrators can use AWS JSON policies to specify who has access to what. That is, which **principal** can perform **actions** on what **resources**, and under what **conditions**.

The Action element of a JSON policy describes the actions that you can use to allow or deny access in a policy. Policy actions usually have the same name as the associated AWS API operation. There are some exceptions, such as *permission-only actions* that don't have a matching API operation. There are also some operations that require multiple actions in a policy. These additional actions are called *dependent actions*.

Include actions in a policy to grant permissions to perform the associated operation.

To see a list of Verified Access actions, see <u>Actions Defined by Amazon EC2</u> in the *Service Authorization Reference*.

Policy actions in Verified Access use the following prefix before the action:

ec2

To specify multiple actions in a single statement, separate them with commas.

```
"Action": [
    "ec2:action1",
    "ec2:action2"
]
```

To view examples of Verified Access identity-based policies, see <u>Identity-based policy examples for</u> Verified Access.

### **Policy resources for Verified Access**

#### Supports policy resources: Yes

Administrators can use AWS JSON policies to specify who has access to what. That is, which **principal** can perform **actions** on what **resources**, and under what **conditions**.

The Resource JSON policy element specifies the object or objects to which the action applies. Statements must include either a Resource or a NotResource element. As a best practice, specify a resource using its <a href="Managen Resource Name"><u>Amazon Resource Name (ARN)</u></a>. You can do this for actions that support a specific resource type, known as resource-level permissions.

For actions that don't support resource-level permissions, such as listing operations, use a wildcard (\*) to indicate that the statement applies to all resources.

```
"Resource": "*"
```

To see a list of Verified Access resource types and their ARNs, see <u>Resources Defined by Amazon</u> <u>EC2</u> in the *Service Authorization Reference*. To learn with which actions you can specify the ARN of each resource, see Actions Defined by Amazon EC2.

To view examples of Verified Access identity-based policies, see <u>Identity-based policy examples for</u> Verified Access.

# **Policy condition keys for Verified Access**

#### Supports service-specific policy condition keys: Yes

Administrators can use AWS JSON policies to specify who has access to what. That is, which **principal** can perform **actions** on what **resources**, and under what **conditions**.

The Condition element (or Condition *block*) lets you specify conditions in which a statement is in effect. The Condition element is optional. You can create conditional expressions that use <u>condition operators</u>, such as equals or less than, to match the condition in the policy with values in the request.

If you specify multiple Condition elements in a statement, or multiple keys in a single Condition element, AWS evaluates them using a logical AND operation. If you specify multiple values for a single condition key, AWS evaluates the condition using a logical OR operation. All of the conditions must be met before the statement's permissions are granted.

You can also use placeholder variables when you specify conditions. For example, you can grant an IAM user permission to access a resource only if it is tagged with their IAM user name. For more information, see IAM policy elements: variables and tags in the IAM User Guide.

AWS supports global condition keys and service-specific condition keys. To see all AWS global condition keys, see AWS global condition context keys in the *IAM User Guide*.

To see a list of Verified Access condition keys, see <u>Condition Keys for Amazon EC2</u> in the *Service Authorization Reference*. To learn with which actions and resources you can use a condition key, see Actions Defined by Amazon EC2.

To view examples of Verified Access identity-based policies, see <u>Identity-based policy examples for</u> Verified Access.

#### **ACLs in Verified Access**

#### Supports ACLs: No

Access control lists (ACLs) control which principals (account members, users, or roles) have permissions to access a resource. ACLs are similar to resource-based policies, although they do not use the JSON policy document format.

#### **ABAC** with Verified Access

#### Supports ABAC (tags in policies): Partial

Attribute-based access control (ABAC) is an authorization strategy that defines permissions based on attributes. In AWS, these attributes are called *tags*. You can attach tags to IAM entities (users or roles) and to many AWS resources. Tagging entities and resources is the first step of ABAC. Then you design ABAC policies to allow operations when the principal's tag matches the tag on the resource that they are trying to access.

ABAC is helpful in environments that are growing rapidly and helps with situations where policy management becomes cumbersome.

To control access based on tags, you provide tag information in the <u>condition element</u> of a policy using the aws:ResourceTag/*key-name*, aws:RequestTag/*key-name*, or aws:TagKeys condition keys.

If a service supports all three condition keys for every resource type, then the value is **Yes** for the service. If a service supports all three condition keys for only some resource types, then the value is **Partial**.

For more information about ABAC, see <u>Define permissions with ABAC authorization</u> in the *IAM User Guide*. To view a tutorial with steps for setting up ABAC, see <u>Use attribute-based access control</u> (ABAC) in the *IAM User Guide*.

## **Using temporary credentials with Verified Access**

#### Supports temporary credentials: Yes

Some AWS services don't work when you sign in using temporary credentials. For additional information, including which AWS services work with temporary credentials, see <u>AWS services that</u> work with IAM in the *IAM User Guide*.

You are using temporary credentials if you sign in to the AWS Management Console using any method except a user name and password. For example, when you access AWS using your company's single sign-on (SSO) link, that process automatically creates temporary credentials. You also automatically create temporary credentials when you sign in to the console as a user and then switch roles. For more information about switching roles, see <a href="Switch from a user to an IAM role">Switch from a user to an IAM role</a> (console) in the IAM User Guide.

You can manually create temporary credentials using the AWS CLI or AWS API. You can then use those temporary credentials to access AWS. AWS recommends that you dynamically generate temporary credentials instead of using long-term access keys. For more information, see <a href="Temporary security credentials in IAM">Temporary security credentials in IAM</a>.

# **Cross-service principal permissions for Verified Access**

## **Supports forward access sessions (FAS):** Yes

When you use an IAM user or role to perform actions in AWS, you are considered a principal. When you use some services, you might perform an action that then initiates another action in a

different service. FAS uses the permissions of the principal calling an AWS service, combined with the requesting AWS service to make requests to downstream services. FAS requests are only made when a service receives a request that requires interactions with other AWS services or resources to complete. In this case, you must have permissions to perform both actions. For policy details when making FAS requests, see Forward access sessions.

#### **Service roles for Verified Access**

#### Supports service roles: No

A service role is an <u>IAM role</u> that a service assumes to perform actions on your behalf. An IAM administrator can create, modify, and delete a service role from within IAM. For more information, see <u>Create a role to delegate permissions to an AWS service in the IAM User Guide</u>.

#### Service-linked roles for Verified Access

#### Supports service-linked roles: Yes

A service-linked role is a type of service role that is linked to an AWS service. The service can assume the role to perform an action on your behalf. Service-linked roles appear in your AWS account and are owned by the service. An IAM administrator can view, but not edit the permissions for service-linked roles.

For details about creating or managing Verified Access service-linked roles, see <u>Use service-linked</u> roles for Verified Access.

### **Identity-based policy examples for Verified Access**

By default, users and roles don't have permission to create or modify Verified Access resources. They also can't perform tasks by using the AWS Management Console, AWS Command Line Interface (AWS CLI), or AWS API. To grant users permission to perform actions on the resources that they need, an IAM administrator can create IAM policies. The administrator can then add the IAM policies to roles, and users can assume the roles.

To learn how to create an IAM identity-based policy by using these example JSON policy documents, see Create IAM policies (console) in the IAM User Guide.

For details about actions and resource types defined by Verified Access, including the format of the ARNs for each of the resource types, see <u>Actions, Resources, and Condition Keys for Amazon EC2</u> in the *Service Authorization Reference*.

#### **Topics**

- Policy best practices
- Policy for creating Verified Access instances
- Allow users to view their own permissions

### **Policy best practices**

Identity-based policies determine whether someone can create, access, or delete Verified Access resources in your account. These actions can incur costs for your AWS account. When you create or edit identity-based policies, follow these guidelines and recommendations:

- Get started with AWS managed policies and move toward least-privilege permissions To
  get started granting permissions to your users and workloads, use the AWS managed policies
  that grant permissions for many common use cases. They are available in your AWS account. We
  recommend that you reduce permissions further by defining AWS customer managed policies
  that are specific to your use cases. For more information, see <u>AWS managed policies</u> or <u>AWS</u>
  managed policies for job functions in the IAM User Guide.
- Apply least-privilege permissions When you set permissions with IAM policies, grant only the
  permissions required to perform a task. You do this by defining the actions that can be taken on
  specific resources under specific conditions, also known as least-privilege permissions. For more
  information about using IAM to apply permissions, see <a href="Policies and permissions in IAM">Policies and permissions in IAM</a> in the
  IAM User Guide.
- Use conditions in IAM policies to further restrict access You can add a condition to your
  policies to limit access to actions and resources. For example, you can write a policy condition to
  specify that all requests must be sent using SSL. You can also use conditions to grant access to
  service actions if they are used through a specific AWS service, such as AWS CloudFormation. For
  more information, see <a href="IAM JSON policy elements: Condition">IAM User Guide</a>.
- Use IAM Access Analyzer to validate your IAM policies to ensure secure and functional permissions IAM Access Analyzer validates new and existing policies so that the policies adhere to the IAM policy language (JSON) and IAM best practices. IAM Access Analyzer provides more than 100 policy checks and actionable recommendations to help you author secure and functional policies. For more information, see <u>Validate policies with IAM Access Analyzer</u> in the *IAM User Guide*.
- Require multi-factor authentication (MFA) If you have a scenario that requires IAM users or
  a root user in your AWS account, turn on MFA for additional security. To require MFA when API

operations are called, add MFA conditions to your policies. For more information, see <u>Secure API</u> access with MFA in the *IAM User Guide*.

For more information about best practices in IAM, see <u>Security best practices in IAM</u> in the *IAM User Guide*.

### **Policy for creating Verified Access instances**

To create a Verified Access instance, IAM principals need to add this additional statement to their IAM policy.

```
{
    "Effect": "Allow",
    "Action": "verified-access:AllowVerifiedAccess",
    "Resource": "*"
}
```

#### Note

verified-access: AllowVerifiedAccess is an action-only virtual API. It does not support resource, tag, or condition key-based authorization. Use resource, tag, or condition key-based authorization on the ec2:CreateVerifiedAccessInstance API action.

Example policy for creating a Verified Access instance. In this example, 123456789012 is the AWS account number and us-east-1 is the AWS region.

**JSON** 

```
"Action": "verified-access:AllowVerifiedAccess",

"Resource": "*"
}
]
```

### Allow users to view their own permissions

This example shows how you might create a policy that allows IAM users to view the inline and managed policies that are attached to their user identity. This policy includes permissions to complete this action on the console or programmatically using the AWS CLI or AWS API.

```
{
    "Version": "2012-10-17",
    "Statement": [
        {
            "Sid": "ViewOwnUserInfo",
            "Effect": "Allow",
            "Action": [
                "iam:GetUserPolicy",
                "iam:ListGroupsForUser",
                "iam:ListAttachedUserPolicies",
                "iam:ListUserPolicies",
                "iam:GetUser"
            ],
            "Resource": ["arn:aws:iam::*:user/${aws:username}"]
        },
        {
            "Sid": "NavigateInConsole",
            "Effect": "Allow",
            "Action": [
                "iam:GetGroupPolicy",
                "iam:GetPolicyVersion",
                "iam:GetPolicy",
                "iam:ListAttachedGroupPolicies",
                "iam:ListGroupPolicies",
                "iam:ListPolicyVersions",
                "iam:ListPolicies",
                "iam:ListUsers"
            ],
            "Resource": "*"
```

}

]

### **Troubleshooting Verified Access identity and access**

Use the following information to help you diagnose and fix common issues that you might encounter when working with Verified Access and IAM.

#### **Issues**

- I am not authorized to perform an action in Verified Access
- I am not authorized to perform iam:PassRole
- I want to allow people outside of my AWS account to access my Verified Access resources

### I am not authorized to perform an action in Verified Access

If you receive an error that you're not authorized to perform an action, your policies must be updated to allow you to perform the action.

The following example error occurs when the mateojackson IAM user tries to use the console to view details about a fictional *my-example-widget* resource but doesn't have the fictional ec2: *GetWidget* permissions.

```
User: arn:aws:iam::123456789012:user/mateojackson is not authorized to perform: ec2:GetWidget on resource: my-example-widget
```

In this case, the policy for the mateojackson user must be updated to allow access to the *my-example-widget* resource by using the ec2: *GetWidget* action.

If you need help, contact your AWS administrator. Your administrator is the person who provided you with your sign-in credentials.

### I am not authorized to perform iam:PassRole

If you receive an error that you're not authorized to perform the iam: PassRole action, your policies must be updated to allow you to pass a role to Verified Access.

Some AWS services allow you to pass an existing role to that service instead of creating a new service role or service-linked role. To do this, you must have permissions to pass the role to the service.

Troubleshooting 107

The following example error occurs when an IAM user named marymajor tries to use the console to perform an action in Verified Access. However, the action requires the service to have permissions that are granted by a service role. Mary does not have permissions to pass the role to the service.

```
User: arn:aws:iam::123456789012:user/marymajor is not authorized to perform: iam:PassRole
```

In this case, Mary's policies must be updated to allow her to perform the iam: PassRole action.

If you need help, contact your AWS administrator. Your administrator is the person who provided you with your sign-in credentials.

# I want to allow people outside of my AWS account to access my Verified Access resources

You can create a role that users in other accounts or people outside of your organization can use to access your resources. You can specify who is trusted to assume the role. For services that support resource-based policies or access control lists (ACLs), you can use those policies to grant people access to your resources.

To learn more, consult the following:

- To learn whether Verified Access supports these features, see <u>How Verified Access works with IAM.</u>
- To learn how to provide access to your resources across AWS accounts that you own, see Providing access to an IAM user in another AWS account that you own in the IAM User Guide.
- To learn how to provide access to your resources to third-party AWS accounts, see <a href="Providing">Providing</a> access to AWS accounts owned by third parties in the IAM User Guide.
- To learn how to provide access through identity federation, see <u>Providing access to externally</u> authenticated users (identity federation) in the *IAM User Guide*.
- To learn the difference between using roles and resource-based policies for cross-account access, see Cross account resource access in IAM in the IAM User Guide.

### Use service-linked roles for Verified Access

AWS Verified Access uses an IAM service-linked role, which is a type of IAM role that is linked directly to an AWS service. The service-linked roles for Verified Access are defined by Verified

Use service-linked roles 108

Access and include all the permissions that the service requires to call other AWS services on your behalf.

A service-linked role makes setting up Verified Access easier because you don't have to manually add the necessary permissions. Verified Access defines the permissions of its service-linked roles, and unless defined otherwise, only Verified Access can assume its roles. The defined permissions include the trust policy and the permissions policy, and this permissions policy cannot be attached to any other IAM entity.

### **Service-linked role permissions for Verified Access**

Verified Access uses the service-linked role named **AWSServiceRoleForVPCVerifiedAccess** to provision resources in your account that are required to use the service.

The **AWSServiceRoleForVPCVerifiedAccess** service-linked role trusts the following services to assume the role:

• verified-access.amazonaws.com

The role permissions policy, named **AWSVPCVerifiedAccessServiceRolePolicy**, allows Verified Access to complete the following actions on the specified resources:

- Action ec2:CreateNetworkInterface on all subnets and security groups, as well as all network interfaces with the tag VerifiedAccessManaged=true
- Action ec2:CreateTags on all network interfaces at creation time
- Action ec2:DeleteNetworkInterface on all network interfaces with the tag
   VerifiedAccessManaged=true
- Action ec2:ModifyNetworkInterfaceAttribute on all security groups and all network interfaces with the tag VerifiedAccessManaged=true

You can also view the permissions for this policy in the AWS Managed Policy Reference Guide; see AWSVPCVerifiedAccessServiceRolePolicy.

You must configure permissions to allow an IAM entity (such as a user, group, or role) to create, edit, or delete a service-linked role. For more information, see <u>Service-linked role permissions</u> in the *IAM User Guide*.

Use service-linked roles 109

#### Create a service-linked role for Verified Access

You don't need to manually create a service-linked role. When you call **CreateVerifiedAccessEndpoint** in the AWS Management Console, the AWS CLI, or the AWS API, Verified Access creates the service-linked role for you.

If you delete this service-linked role, and then need to create it again, you can use the same process to recreate the role in your account. When you call **CreateVerifiedAccessEndpoint** once again, Verified Access creates the service-linked role for you again.

#### Edit a service-linked role for Verified Access

Verified Access does not allow you to edit the **AWSServiceRoleForVPCVerifiedAccess** service-linked role. After you create a service-linked role, you cannot change the name of the role because various entities might reference the role. However, you can edit the description of the role using IAM. For more information, see Edit a service-linked role description in the *IAM User Guide*.

#### Delete a service-linked role for Verified Access

You don't need to manually delete the **AWSServiceRoleForVPCVerifiedAccess** role. When you call **DeleteVerifiedAccessEndpoint** in the AWS Management Console, the AWS CLI, or the AWS API, Verified Access cleans up the resources and deletes the service-linked role for you.

#### To manually delete the service-linked role using IAM

Use the IAM console, the AWS CLI, or the AWS API to delete the **AWSServiceRoleForVPCVerifiedAccess** service-linked role. For more information, see <u>Delete a service-linked role</u> in the *IAM User Guide*.

### Supported Regions for Verified Access service-linked roles

Verified Access supports using service-linked roles in all of the AWS Regions where the service is available. For more information, see AWS Regions and endpoints.

### **AWS managed policies for Verified Access**

An AWS managed policy is a standalone policy that is created and administered by AWS. AWS managed policies are designed to provide permissions for many common use cases so that you can start assigning permissions to users, groups, and roles.

AWS managed policies 110

Keep in mind that AWS managed policies might not grant least-privilege permissions for your specific use cases because they're available for all AWS customers to use. We recommend that you reduce permissions further by defining <a href="mailto:customer managed policies">customer managed policies</a> that are specific to your use cases.

You cannot change the permissions defined in AWS managed policies. If AWS updates the permissions defined in an AWS managed policy, the update affects all principal identities (users, groups, and roles) that the policy is attached to. AWS is most likely to update an AWS managed policy when a new AWS service is launched or new API operations become available for existing services.

For more information, see AWS managed policies in the IAM User Guide.

### AWS managed policy: AWSVPCVerifiedAccessServiceRolePolicy

This policy is attached to a service-linked role that allows Verified Access to perform actions on your behalf. For more information, see <u>Use service-linked roles</u>. To view the permissions for this policy, you can see <u>AWSVPCVerifiedAccessServiceRolePolicy</u> in the AWS Management Console, or you can view the <u>AWSVPCVerifiedAccessServiceRolePolicy</u> policy in the AWS Managed Policy Reference Guide.

### **Verified Access updates to AWS managed policies**

View details about updates to AWS managed policies for Verified Access since this service began tracking these changes. For automatic alerts about changes to this page, subscribe to the RSS feed on the Verified Access Document history page.

| Change                                                  | Description                                                                                                    | Date              |
|---------------------------------------------------------|----------------------------------------------------------------------------------------------------|-------------------|
| AWSVPCVerifiedAccessService RolePolicy - Policy updated | Verified Access updated its managed policy to include descriptions of all actions under the "sid" field.             | November 17, 2023 |
| AWSVPCVerifiedAccessService RolePolicy - Policy updated | Verified Access updated its managed policy to add security group resource to ec2:CreateNetworkI nterface permission. | May 31, 2023      |

AWS managed policies 111

| Change                                              | Description                                                                                                    | Date              |
|-----------------------------------------------------|----------------------------------------------------------------------------------------------------|-------------------|
| AWSVPCVerifiedAccessService RolePolicy - New policy | Verified Access added a new policy to allow it to provision resources in your account that are required to use the service. | November 29, 2022 |
| Verified Access started tracking changes            | Verified Access started tracking changes for its AWS managed policies.                                                      | November 29, 2022 |

# **Compliance validation for Verified Access**

AWS Verified Access can be configured to support Federal Information Processing Standards (FIPS) compliance. For more info and details on setting up FIPS compliance for Verified Access, go to <u>FIPS</u> compliance for Verified Access.

To learn whether an AWS service is within the scope of specific compliance programs, see <u>AWS</u> services in Scope by Compliance Program and choose the compliance program that you are interested in. For general information, see AWS Compliance Programs.

You can download third-party audit reports using AWS Artifact. For more information, see Downloading Reports in AWS Artifact.

Your compliance responsibility when using AWS services is determined by the sensitivity of your data, your company's compliance objectives, and applicable laws and regulations. AWS provides the following resources to help with compliance:

- <u>Security Compliance & Governance</u> These solution implementation guides discuss architectural considerations and provide steps for deploying security and compliance features.
- HIPAA Eligible Services Reference Lists HIPAA eligible services. Not all AWS services are HIPAA eligible.
- <u>AWS Compliance Resources</u> This collection of workbooks and guides might apply to your industry and location.
- <u>AWS Customer Compliance Guides</u> Understand the shared responsibility model through the lens of compliance. The guides summarize the best practices for securing AWS services and map

Compliance validation 112

the guidance to security controls across multiple frameworks (including National Institute of Standards and Technology (NIST), Payment Card Industry Security Standards Council (PCI), and International Organization for Standardization (ISO)).

- <u>Evaluating Resources with Rules</u> in the *AWS Config Developer Guide* The AWS Config service assesses how well your resource configurations comply with internal practices, industry guidelines, and regulations.
- <u>AWS Security Hub</u> This AWS service provides a comprehensive view of your security state within AWS. Security Hub uses security controls to evaluate your AWS resources and to check your compliance against security industry standards and best practices. For a list of supported services and controls, see Security Hub controls reference.
- <u>Amazon GuardDuty</u> This AWS service detects potential threats to your AWS accounts, workloads, containers, and data by monitoring your environment for suspicious and malicious activities. GuardDuty can help you address various compliance requirements, like PCI DSS, by meeting intrusion detection requirements mandated by certain compliance frameworks.
- <u>AWS Audit Manager</u> This AWS service helps you continuously audit your AWS usage to simplify how you manage risk and compliance with regulations and industry standards.

### **Resilience in Verified Access**

The AWS global infrastructure is built around AWS Regions and Availability Zones. AWS Regions provide multiple physically separated and isolated Availability Zones, which are connected with low-latency, high-throughput, and highly redundant networking. With Availability Zones, you can design and operate applications and databases that automatically fail over between zones without interruption. Availability Zones are more highly available, fault tolerant, and scalable than traditional single or multiple data center infrastructures.

For more information about AWS Regions and Availability Zones, see AWS Global Infrastructure.

In addition to the AWS global infrastructure, Verified Access offers the following feature to help support your high availability needs.

### Multiple subnets for high availability

When you create a load balancer type Verified Access endpoint, you can associate multiple subnets to the endpoint. Each subnet that you associate with the endpoint must belong to a different Availability Zone. By associating multiple subnets you can ensure high availability by using multiple Availability Zones.

Resilience 113

# **Monitoring AWS Verified Access**

Monitoring is an important part of maintaining the reliability, availability, and performance of AWS Verified Access. AWS provides the following monitoring tools to watch Verified Access, report when something is wrong, and take automatic actions when appropriate:

- Access logs Capture detailed information about requests to access applications. For more information, see the section called "Verified Access logs".
- AWS CloudTrail Captures API calls and related events made by or on behalf of your AWS
  account and delivers the log files to an Amazon S3 bucket that you specify. You can identify
  which users and accounts called AWS, the source IP address from which the calls were made, and
  when the calls occurred. For more information, see the section called "CloudTrail logs".

### **Verified Access logs**

After AWS Verified Access evaluates each access request, it logs all access attempts. This provides you with centralized visibility into application access, and helps you quickly respond to security incidents and audit requests. Verified Access supports the Open Cybersecurity Schema Framework (OCSF) logging format.

When you enable logging, you need to configure a destination for the logs to be sent. The IAM principal being used to configure the logging destination needs to have certain permissions for logging to work properly. The required IAM permissions for each logging destination can be seen in the <u>Verified Access logging permissions</u> section. Verified Access supports the following destinations for publishing access logs:

- Amazon CloudWatch Logs log groups
- Amazon S3 buckets
- Amazon Data Firehose delivery streams

#### **Contents**

- Verified Access logging versions
- Verified Access logging permissions
- Enable or disable Verified Access logs

Verified Access logs 114

- Enable or disable Verified Access trust context
- OCSF version 0.1 log examples for Verified Access
- OCSF version 1.0.0-rc.2 log examples for Verified Access

### **Verified Access logging versions**

By default, the Verified Access logging system uses Open Cybersecurity Schema Framework (OCSF) version 0.1. For sample logs that use version 0.1 see OCSF version 0.1 log examples for Verified Access.

The latest logging version is compatible with OCSF version 1.0.0-rc.2. For more information about the schema, see OCSF Schema. For sample logs that use version 1.0.0-rc.2, see OCSF version 1.0.0-rc.2 log examples for Verified Access.

Note that you can't use OCSF version 0.1 if the Verified Access endpoint uses the TCP protocol.

#### To upgrade the logging version using the console

- 1. Open the Amazon VPC console at https://console.aws.amazon.com/vpc/.
- 2. In the navigation pane, choose **Verified Access instances**.
- 3. Select the appropriate Verified Access instance.
- 4. On the **Verified Access instance logging configuration** tab, choose **Modify Verified Access** instance logging configuration.
- 5. Select ocsf-1.0.0-rc.2 from the Update log version drop-down list.
- 6. Choose Modify Verified Access instance logging configuration.

#### To upgrade the logging version using the AWS CLI

Use the <u>modify-verified-access-instance-logging-configuration</u> command.

### **Verified Access logging permissions**

The IAM principal being used to configure the logging destination needs to have certain permissions for logging to work properly. The following sections show the permissions required for each logging destination.

Logging versions 115

#### For delivery to CloudWatch Logs:

 ec2:ModifyVerifiedAccessInstanceLoggingConfiguration on the Verified Access instance

- logs:CreateLogDelivery, logs:DeleteLogDelivery, logs:GetLogDelivery, logs:ListLogDeliveries, and logs:UpdateLogDelivery on all resources
- logs:DescribeLogGroups, logs:DescribeResourcePolicies, and logs:PutResourcePolicy on the destination log group

#### For delivery to Amazon S3:

- ec2:ModifyVerifiedAccessInstanceLoggingConfiguration on the Verified Access instance
- logs:CreateLogDelivery, logs:DeleteLogDelivery, logs:GetLogDelivery, logs:ListLogDeliveries, and logs:UpdateLogDelivery on all resources
- s3:GetBucketPolicy and s3:PutBucketPolicy on the destination bucket

#### For delivery to Firehose:

- ec2:ModifyVerifiedAccessInstanceLoggingConfiguration on the Verified Access instance
- firehose:TagDeliveryStream on all resources
- iam:CreateServiceLinkedRole on all resources
- logs:CreateLogDelivery, logs:DeleteLogDelivery, logs:GetLogDelivery, logs:ListLogDeliveries, and logs:UpdateLogDelivery on all resources

### **Enable or disable Verified Access logs**

You can use the procedures in this section to enable or disable logging. When you enable logging, you need to configure a destination for the logs to be sent. The IAM principal that is used to configure the logging destination needs to have certain permissions for logging to work properly. The required IAM permissions for each logging destination can be seen in the <a href="Verified Access">Verified Access</a> logging permissions section.

#### **Contents**

Enable or disable logs 116

- Enable access logs
- Disable access logs

#### **Enable access logs**

#### To enable Verified Access logs

1. Open the Amazon VPC console at https://console.aws.amazon.com/vpc/.

- 2. In the navigation pane, choose **Verified Access instances**.
- 3. Select the Verified Access instance.
- 4. On the **Verified Access instance logging configuration** tab, choose **Modify Verified Access** instance logging configuration.
- 5. (Optional) To include trust data sent from trust providers in the logs, do the following:
  - a. Select ocsf-1.0.0-rc.2 from the Update log version drop-down list.
  - b. Choose Include trust context.
- 6. Do one of the following:
  - Turn on **Deliver to Amazon CloudWatch Logs**. Choose the destination log group.
  - Turn on Deliver to Amazon S3. Enter the name, owner, and prefix of the destination bucket.
  - Turn on **Deliver to Firehose**. Choose the destination delivery stream.
- 7. Choose Modify Verified Access instance logging configuration.

### To enable Verified Access logs using the AWS CLI

Use the <u>modify-verified-access-instance-logging-configuration</u> command.

### Disable access logs

You can disable access logs for your Verified Access instance at any time. After you disable access logs, your log data remains in your log destination until you delete it.

### To disable Verified Access logs

- 1. Open the Amazon VPC console at <a href="https://console.aws.amazon.com/vpc/">https://console.aws.amazon.com/vpc/</a>.
- 2. In the navigation pane, choose **Verified Access instances**.

Enable or disable logs 117

- Select the Verified Access instance. 3.
- 4. On the Verified Access instance logging configuration tab, choose Modify Verified Access instance logging configuration.
- Turn off log delivery. 5.
- 6. Choose Modify Verified Access instance logging configuration.

#### To disable Verified Access logs using the AWS CLI

Use the modify-verified-access-instance-logging-configuration command.

#### **Enable or disable Verified Access trust context**

The trust context sent from your trust provider can optionally be enabled for inclusion in your Verified Access logs. This can be useful when defining policies that allow or deny access to your applications. After you enable it, the trust context is found in the log under the data field. If trust context is disabled, the data field is set to null. To configure Verified Access to include trust context in the logs, do the following procedure.

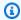

#### Note

Including trust context in your Verified Access logs requires upgrading to the latest logging version ocsf-1.0.0-rc.2. The following procedure assumes that you already have logging enabled. If that is not true, see Enable access logs for the full procedure.

#### Contents

- Enable trust context
- Disable trust context

#### **Enable trust context**

#### To include trust context in the Verified Access logs using the console

- Open the Amazon VPC console at https://console.aws.amazon.com/vpc/. 1.
- 2. In the navigation pane, choose **Verified Access instances**.
- 3. Select the appropriate Verified Access instance.

Enable or disable trust context 118

4. On the **Verified Access instance logging configuration** tab, choose **Modify Verified Access** instance logging configuration.

- 5. Select ocsf-1.0.0-rc.2 from the Update log version drop-down list.
- 6. Turn on Include trust context.
- 7. Choose Modify Verified Access instance logging configuration.

#### To include trust context in the Verified Access logs using the AWS CLI

Use the modify-verified-access-instance-logging-configuration command.

#### Disable trust context

If you no longer want to include trust context in the logs, you can remove it by doing the following procedure.

#### To remove trust context from the Verified Access logs using the console

- 1. Open the Amazon VPC console at https://console.aws.amazon.com/vpc/.
- 2. In the navigation pane, choose **Verified Access instances**.
- 3. Select the appropriate Verified Access instance.
- 4. On the **Verified Access instance logging configuration** tab, choose **Modify Verified Access** instance logging configuration.
- 5. Turn off Include trust context.
- 6. Choose Modify Verified Access instance logging configuration.

### To remove trust context from the Verified Access logs using the AWS CLI

Use the modify-verified-access-instance-logging-configuration command.

### **OCSF** version 0.1 log examples for Verified Access

The following are sample logs using OCSF version 0.1.

#### **Examples**

- · Access granted with OIDC
- · Access granted with OIDC and JAMF
- Access granted with OIDC and CrowdStrike

- Access denied due to a missing cookie
- Access denied by policy
- Unknown log entry

### **Access granted with OIDC**

In this example log entry, Verified Access allows access to an endpoint with an OIDC user trust provider.

```
{
    "activity": "Access Granted",
    "activity_id": "1",
    "category_name": "Application Activity",
    "category_uid": "8",
    "class_name": "Access Logs",
    "class_uid": "208001",
    "device": {
        "ip": "10.2.7.68",
        "type": "Unknown",
        "type_id": 0
    },
    "duration": "0.004",
    "end_time": "1668580194344",
    "time": "1668580194344",
    "http_request": {
        "http_method": "GET",
        "url": {
            "hostname": "hello.app.example.com",
            "path": "/",
            "port": 443,
            "scheme": "https",
            "text": "https://hello.app.example.com:443/"
        },
        "user_agent": "python-requests/2.28.1",
        "version": "HTTP/1.1"
    },
    "http_response": {
        "code": 200
    },
    "identity": {
        "authorizations": [
```

```
"decision": "Allow",
            "policy": {
                "name": "inline"
            }
        }
    ],
    "idp": {
        "name": "user",
        "uid": "vatp-09bc4cbce2EXAMPLE"
    },
    "user": {
        "email_addr": "johndoe@example.com",
        "name": "Test User Display",
        "uid": "johndoe@example.com",
        "uuid": "00u6wj48lbxTAEXAMPLE"
    }
},
"message": "",
"metadata": {
    "uid": "Root=1-63748362-6408d24241120b942EXAMPLE",
    "logged_time": 1668580281337,
    "version": "0.1",
    "product": {
        "name": "Verified Access",
        "vendor name": "AWS"
    }
},
"ref_time": "2022-11-16T06:29:54.344948Z",
"proxy": {
    "ip": "192.168.34.167",
    "port": 443,
    "svc_name": "Verified Access",
    "uid": "vai-002fa341aeEXAMPLE"
},
"severity": "Informational",
"severity_id": "1",
"src_endpoint": {
    "ip": "172.24.57.68",
    "port": "48234"
},
"start_time": "1668580194340",
"status_code": "100",
"status_details": "Access Granted",
"status_id": "1",
```

```
"status": "Success",
    "type_uid": "20800101",
    "type_name": "AccessLogs: Access Granted",
    "unmapped": null
}
```

#### Access granted with OIDC and JAMF

In this example log entry, Verified Access allows access to an endpoint with both OIDC and JAMF device trust providers.

```
{
    "activity": "Access Granted",
    "activity_id": "1",
    "category_name": "Application Activity",
    "category_uid": "8",
    "class_name": "Access Logs",
    "class_uid": "208001",
    "device": {
        "ip": "10.2.7.68",
        "type": "Unknown",
        "type_id": 0,
        "uid": "41b07859-4222-4f41-f3b9-97dc1EXAMPLE"
    },
    "duration": "0.347",
    "end_time": "1668804944086",
    "time": "1668804944086",
    "http_request": {
        "http_method": "GET",
        "url": {
            "hostname": "hello.app.example.com",
            "path": "/",
            "port": 443,
            "scheme": "h2",
            "text": "https://hello.app.example.com:443/"
        },
        "user_agent": "Mozilla/5.0 (Macintosh; Intel Mac OS X 10_15_7)
 AppleWebKit/537.36 (KHTML, like Gecko) Chrome/107.0.0.0 Safari/537.36",
        "version": "HTTP/2.0"
    },
    "http_response": {
        "code": 304
    },
```

```
"identity": {
    "authorizations": [
        {
            "decision": "Allow",
            "policy": {
                "name": "inline"
            }
        }
    ],
    "idp": {
        "name": "oidc",
        "uid": "vatp-9778003bc2EXAMPLE"
    },
    "user": {
        "email_addr": "johndoe@example.com",
        "name": "Test User Display",
        "uid": "johndoe@example.com",
        "uuid": "4f040d0f96becEXAMPLE"
    }
},
"message": "",
"metadata": {
    "uid": "Root=1-321318ce-6100d340adf4fb29dEXAMPLE",
    "logged_time": 1668805278555,
    "version": "0.1",
    "product": {
        "name": "Verified Access",
        "vendor_name": "AWS"
    }
},
"ref_time": "2022-11-18T20:55:44.086480Z",
"proxy": {
    "ip": "10.5.192.96",
    "port": 443,
    "svc_name": "Verified Access",
    "uid": "vai-3598f66575EXAMPLE"
},
"severity": "Informational",
"severity_id": "1",
"src_endpoint": {
    "ip": "192.168.20.246",
    "port": 61769
},
"start_time": "1668804943739",
```

```
"status_code": "100",
    "status_details": "Access Granted",
    "status_id": "1",
    "status": "Success",
    "type_uid": "20800101",
    "type_name": "AccessLogs: Access Granted",
    "unmapped": null
}
```

### Access granted with OIDC and CrowdStrike

In this example log entry, Verified Access allows access to an endpoint with both OIDC and CrowdStrike device trust providers.

```
{
    "activity": "Access Granted",
    "activity_id": "1",
    "category_name": "Application Activity",
    "category_uid": "8",
    "class_name": "Access Logs",
    "class_uid": "208001",
    "device": {
        "ip": "10.2.173.3",
        "os": {
            "name": "Windows 11",
            "type": "Windows",
            "type_id": 100
        },
        "type": "Unknown",
        "type_id": 0,
        "uid": "122978434f65093aee5dfbdc0EXAMPLE",
        "hw_info": {
            "serial_number": "751432a1-d504-fd5e-010d-5ed11EXAMPLE"
        }
    },
    "duration": "0.028",
    "end_time": "1668816620842",
    "time": "1668816620842",
    "http_request": {
        "http_method": "GET",
        "url": {
            "hostname": "test.app.example.com",
            "path": "/",
```

```
"port": 443,
           "scheme": "h2",
           "text": "https://test.app.example.com:443/"
       },
       "user_agent": "Mozilla/5.0 (Windows NT 10.0; Win64; x64) AppleWebKit/537.36
(KHTML, like Gecko) Chrome/107.0.0.0 Safari/537.36",
       "version": "HTTP/2.0"
  },
   "http_response": {
       "code": 304
   },
   "identity": {
       "authorizations": [
           {
               "decision": "Allow",
               "policy": {
                   "name": "inline"
               }
           }
       ],
       "idp": {
           "name": "oidc",
           "uid": "vatp-506d9753f6EXAMPLE"
       },
       "user": {
           "email_addr": "johndoe@example.com",
           "name": "Test User Display",
           "uid": "johndoe@example.com",
           "uuid": "23bb45b16a389EXAMPLE"
       }
   },
   "message": "",
   "metadata": {
       "uid": "Root=1-c16c5a65-b641e4056cc6cb0eeEXAMPLE",
       "logged_time": 1668816977134,
       "version": "0.1",
       "product": {
           "name": "Verified Access",
           "vendor_name": "AWS"
       }
   },
   "ref_time": "2022-11-19T00:10:20.842295Z",
   "proxy": {
       "ip": "192.168.144.62",
```

```
"port": 443,
        "svc_name": "Verified Access",
        "uid": "vai-2f80f37e64EXAMPLE"
    },
    "severity": "Informational",
    "severity_id": "1",
    "src_endpoint": {
        "ip": "10.14.173.3",
        "port": 55706
    },
    "start_time": "1668816620814",
    "status_code": "100",
    "status_details": "Access Granted",
    "status_id": "1",
    "status": "Success",
    "type_uid": "20800101",
    "type_name": "AccessLogs: Access Granted",
    "unmapped": null
}
```

### Access denied due to a missing cookie

In this example log entry, Verified Access denies access due to a missing authentication cookie.

```
{
    "activity": "Access Denied",
    "activity_id": "2",
    "category_name": "Application Activity",
    "category_uid": "8",
    "class_name": "Access Logs",
    "class_uid": "208001",
    "device": null,
    "duration": "0.0",
    "end_time": "1668593568259",
    "time": "1668593568259",
    "http_request": {
        "http_method": "POST",
        "url": {
            "hostname": "hello.app.example.com",
            "path": "/dns-query",
            "port": 443,
            "scheme": "h2",
            "text": "https://hello.app.example.com:443/dns-query"
```

```
},
        "user_agent": "Mozilla/5.0 (Windows NT 6.1; WOW64) AppleWebKit/537.36 (KHTML",
        "version": "HTTP/2.0"
    },
    "http_response": {
        "code": 302
    },
    "identity": null,
    "message": "",
    "metadata": {
        "uid": "Root=1-5cf1c832-a565309ce20cc7dafEXAMPLE",
        "logged_time": 1668593776720,
        "version": "0.1",
        "product": {
            "name": "Verified Access",
            "vendor_name": "AWS"
        }
    },
    "ref_time": "2022-11-16T10:12:48.259762Z",
    "proxy": {
        "ip": "192.168.34.167",
        "port": 443,
        "svc_name": "Verified Access",
        "uid": "vai-108ed7a672EXAMPLE"
    },
    "severity": "Informational",
    "severity_id": "1",
    "src_endpoint": {
        "ip": "10.7.178.16",
        "port": "46246"
    },
    "start_time": "1668593568258",
    "status_code": "200",
    "status_details": "Authentication Denied",
    "status_id": "2",
    "status": "Failure",
    "type_uid": "20800102",
    "type_name": "AccessLogs: Access Denied",
    "unmapped": null
}
```

### Access denied by policy

In this example log entry, Verified Access denies an authenticated request because the request is not allowed by the access policies.

```
{
    "activity": "Access Denied",
    "activity_id": "2",
    "category_name": "Application Activity",
    "category_uid": "8",
    "class_name": "Access Logs",
    "class_uid": "208001",
    "device": {
        "ip": "10.4.133.137",
        "type": "Unknown",
        "type_id": 0
    },
    "duration": "0.023",
    "end_time": "1668573630978",
    "time": "1668573630978",
    "http_request": {
        "http_method": "GET",
        "url": {
            "hostname": "hello.app.example.com",
            "path": "/",
            "port": 443,
            "scheme": "h2",
            "text": "https://hello.app.example.com:443/"
        },
        "user_agent": "Mozilla/5.0 (Macintosh; Intel Mac OS X 10_15_7)
 AppleWebKit/537.36 (KHTML, like Gecko) Chrome/107.0.0.0 Safari/537.36",
        "version": "HTTP/2.0"
    },
    "http_response": {
        "code": 401
    },
    "identity": {
        "authorizations": [],
        "idp": {
            "name": "user",
            "uid": "vatp-e048b3e0f8EXAMPLE"
        },
        "user": {
```

```
"email_addr": "johndoe@example.com",
            "name": "Test User Display",
            "uid": "johndoe@example.com",
            "uuid": "0e1281ad3580aEXAMPLE"
        }
    },
    "message": "",
    "metadata": {
        "uid": "Root=1-531a036a-09e95794c7b96aefbEXAMPLE",
        "logged_time": 1668573773753,
        "version": "0.1",
        "product": {
            "name": "Verified Access",
            "vendor_name": "AWS"
        }
    },
    "ref_time": "2022-11-16T04:40:30.978732Z",
    "proxy": {
        "ip": "3.223.34.167",
        "port": 443,
        "svc_name": "Verified Access",
        "uid": "vai-021d5eaed2EXAMPLE"
    },
    "severity": "Informational",
    "severity_id": "1",
    "src_endpoint": {
        "ip": "10.4.133.137",
        "port": "31746"
    },
    "start_time": "1668573630955",
    "status_code": "300",
    "status_details": "Authorization Denied",
    "status_id": "2",
    "status": "Failure",
    "type_uid": "20800102",
    "type_name": "AccessLogs: Access Denied",
    "unmapped": null
}
```

### **Unknown log entry**

In this example log entry, Verified Access can't generate a complete log entry so it emits an unknown log entry. This ensures that every request appears in the access log.

```
{
    "activity": "Unknown",
    "activity_id": "0",
    "category_name": "Application Activity",
    "category_uid": "8",
    "class_name": "Access Logs",
    "class_uid": "208001",
    "device": null,
    "duration": "0.004",
    "end_time": "1668580207898",
    "time": "1668580207898",
    "http_request": {
        "http_method": "GET",
        "url": {
            "hostname": "hello.app.example.com",
            "path": "/",
            "port": 443,
            "scheme": "https",
            "text": "https://hello.app.example.com:443/"
        },
        "user_agent": "python-requests/2.28.1",
        "version": "HTTP/1.1"
    },
    "http_response": {
        "code": 200
    },
    "identity": null,
    "message": "",
    "metadata": {
        "uid": "Root=1-435eb955-6b5a1d529343f5adaEXAMPLE",
        "logged_time": 1668580579147,
        "version": "0.1",
        "product": {
            "name": "Verified Access",
            "vendor_name": "AWS"
        }
    },
    "ref_time": "2022-11-16T06:30:07.898344Z",
    "proxy": {
        "ip": "10.1.34.167",
        "port": 443,
        "svc_name": "Verified Access",
        "uid": "vai-6c32b53b3cEXAMPLE"
```

```
},
    "severity": "Informational",
    "severity_id": "1",
    "src_endpoint": {
        "ip": "172.28.57.68",
        "port": "47220"
    },
    "start_time": "1668580207893",
    "status_code": "000",
    "status_details": "Unknown",
    "status_id": "0",
    "status": "Unknown",
    "type_uid": "20800100",
    "type_name": "AccessLogs: Unknown",
    "unmapped": null
}
```

# OCSF version 1.0.0-rc.2 log examples for Verified Access

The following are sample logs using OCSF version 1.0.0-rc.2.

#### **Examples**

- Access granted with trust context included
- Access granted with trust context omitted
- Assign privileges with network CIDR endpoint

### Access granted with trust context included

```
},
    "invoked_by": "",
    "process": {},
    "user": {
        "email_addr": "johndoe@example.com",
        "name": "Test User Display",
        "uid": "johndoe@example.com",
        "uuid": "00u6wj48lbxTAEXAMPLE"
    },
    "session": {}
},
"category_name": "Audit Activity",
"category_uid": "3",
"class_name": "Access Activity",
"class_uid": "3006",
"device": {
    "ip": "10.2.7.68",
    "type": "Unknown",
    "type_id": 0
},
"duration": "0.004",
"end_time": "1668580194344",
"time": "1668580194344",
"http_request": {
    "http_method": "GET",
    "url": {
        "hostname": "hello.app.example.com",
        "path": "/",
        "port": 443,
        "scheme": "https",
        "text": "https://hello.app.example.com:443/"
    },
    "user_agent": "python-requests/2.28.1",
    "version": "HTTP/1.1"
},
"http_response": {
    "code": 200
},
"message": "",
"metadata": {
    "uid": "Root=1-63748362-6408d24241120b942EXAMPLE",
    "logged_time": 1668580281337,
    "version": "1.0.0-rc.2",
    "product": {
```

```
"name": "Verified Access",
        "vendor_name": "AWS"
    }
},
"ref_time": "2022-11-16T06:29:54.344948Z",
"proxy": {
    "ip": "192.168.34.167",
    "port": 443,
    "svc_name": "Verified Access",
    "uid": "vai-002fa341aeEXAMPLE"
},
"severity": "Informational",
"severity_id": "1",
"src_endpoint": {
    "ip": "172.24.57.68",
    "port": "48234"
},
"start_time": "1668580194340",
"status_code": "100",
"status_detail": "Access Granted",
"status_id": "1",
"status": "Success",
"type_uid": "300601",
"type_name": "Access Activity: Access Grant",
"data": {
    "context": {
        "oidc": {
            "family_name": "Last",
            "zoneinfo": "America/Los_Angeles",
            "exp": 1670631145,
            "middle_name": "Middle",
            "given_name": "First",
            "email_verified": true,
            "name": "Test User Display",
            "updated_at": 1666305953,
            "preferred_username": "johndoe-user@test.com",
            "profile": "http://www.example.com",
            "locale": "US",
            "nickname": "Tester",
            "email": "johndoe-user@test.com",
            "additional_user_context": {
                "aud": "xxx",
                "exp": 1000000000,
                "groups": [
```

```
"group-id-1",
                         "group-id-2"
                    ],
                    "iat": 1000000000,
                    "iss": "https://oidc-tp.com/",
                    "sub": "xyzsubject",
                    "ver": "1.0"
                }
            },
            "http_request": {
                "x_forwarded_for": "1.1.1.1,2.2.2.2",
                "http_method": "GET",
                "user_agent": "Mozilla/5.0 (Macintosh; Intel Mac OS X 10_15_7)
 AppleWebKit/537.36 (KHTML, like Gecko) Chrome/107.0.0.0 Safari/537.36",
                "port": "80",
                "hostname": "hostname.net"
            }
        }
    }
}
```

### Access granted with trust context omitted

```
{
    "activity_name": "Access Grant",
    "activity_id": "1",
    "actor": {
        "authorizations": [{
            "decision": "Allow",
            "policy": {
                "name": "inline"
            }
        }],
        "idp": {
            "name": "user",
            "uid": "vatp-09bc4cbce2EXAMPLE"
        },
        "invoked_by": "",
        "process": {},
        "user": {
            "email_addr": "johndoe@example.com",
            "name": "Test User Display",
            "uid": "johndoe@example.com",
```

```
"uuid": "00u6wj48lbxTAEXAMPLE"
    },
    "session": {}
},
"category_name": "Audit Activity",
"category_uid": "3",
"class_name": "Access Activity",
"class_uid": "3006",
"device": {
    "ip": "10.2.7.68",
    "type": "Unknown",
    "type_id": 0
},
"duration": "0.004",
"end_time": "1668580194344",
"time": "1668580194344",
"http_request": {
    "http_method": "GET",
    "url": {
        "hostname": "hello.app.example.com",
        "path": "/",
        "port": 443,
        "scheme": "https",
        "text": "https://hello.app.example.com:443/"
    },
    "user_agent": "python-requests/2.28.1",
    "version": "HTTP/1.1"
},
"http_response": {
    "code": 200
},
"message": "",
"metadata": {
    "uid": "Root=1-63748362-6408d24241120b942EXAMPLE",
    "logged_time": 1668580281337,
    "version": "1.0.0-rc.2",
    "product": {
        "name": "Verified Access",
        "vendor_name": "AWS"
    }
},
"ref_time": "2022-11-16T06:29:54.344948Z",
"proxy": {
    "ip": "192.168.34.167",
```

```
"port": 443,
        "svc_name": "Verified Access",
        "uid": "vai-002fa341aeEXAMPLE"
    },
    "severity": "Informational",
    "severity_id": "1",
    "src_endpoint": {
        "ip": "172.24.57.68",
        "port": "48234"
    },
    "start_time": "1668580194340",
    "status_code": "100",
    "status_detail": "Access Granted",
    "status_id": "1",
    "status": "Success",
    "type_uid": "300601",
    "type_name": "Access Activity: Access Grant",
    "data": null
}
```

### Assign privileges with network CIDR endpoint

```
{
    "activity_id": "1",
    "activity_name": "Assign Privileges",
    "category_name": "Audit Activity",
    "category_uid": "3",
    "class_name": "Authorization",
    "class_uid": "3003",
    "data": {
        "endpoint_type": "cidr",
        "protocol": "tcp",
        "access_path": "public",
        "idp": {
            "name": "my-oidc-instance",
            "uid": "vatp-09bc4cbce2EXAMPLE"
        },
        "authorizations": [{
            "decision": "Allow",
            "policy": {
                "name": "inline"
            }
        }],
```

```
"context": {
        "oidc": {
            "family_name": "Last",
            "zoneinfo": "America/Los_Angeles",
            "exp": 1670631145,
            "middle_name": "Middle",
            "given_name": "First",
            "email_verified": true,
            "name": "Test User Display",
            "updated_at": 1666305953,
            "preferred_username": "johndoe-user@test.com",
            "profile": "http://www.example.com",
            "locale": "US",
            "nickname": "Tester",
            "email": "johndoe-user@test.com",
            "additional_user_context": {
                "aud": "xxx",
                "exp": 1000000000,
                "groups": [
                    "group-id-1",
                    "group-id-2"
                ],
                "iat": 1000000000,
                "iss": "https://oidc-tp.com/",
                "sub": "xyzsubject",
                "ver": "1.0"
            }
        },
        "tcp_flow": {
            "destination_ip": "10.0.0.1",
            "destination_port": 22,
            "client_ip": "10.2.7.68"
        }
    }
},
"device": {
    "ip": "10.2.7.68",
    "port": 1002,
    "type": "Unknown",
    "type_id": 0
},
"duration": "0.004",
"end_time": "1668580194344",
"time": "1668580194344",
```

```
"metadata": {
        "uid": "",
        "logged_time": 1668580281337,
        "version": "1.0.0-rc.2",
        "product": {
            "name": "Verified Access",
            "vendor_name": "AWS"
        }
    },
    "severity": "Informational",
    "severity_id": "1",
    "start_time": "1668580194340",
    "status_code": "200",
    "status_id": "1",
    "status": "Success",
    "type_uid": "300301",
    "type_name": "Authorization: Assign Privileges",
    "count": 1,
    "dst_endpoint": {
        "ip": "107.22.231.155",
        "port": 22
    },
    "privileges": [
        "vae-12345cbce2EXAMPLE"
    ],
    "user": {
        "email_addr": "johndoe-user@test.com",
        "uid": "johndoe-user",
        "uuid": "9bcce02a-fc15-4091-a0b7-874d157c67b8"
    }
}
```

## Log Verified Access API calls using AWS CloudTrail

AWS Verified Access is integrated with AWS CloudTrail, a service that provides a record of actions taken by a user, role, or an AWS service in Verified Access. CloudTrail captures API calls for Verified Access as events. The calls captured include calls from the Verified Access console and code calls to the Verified Access API operations. Using the information collected by CloudTrail, you can determine the request that was made to Verified Access, the IP address from which the request was made, when it was made, and additional details.

CloudTrail logs 138

Every event or log entry contains information about who generated the request. The identity information helps you determine the following:

- Whether the request was made with root user or user credentials.
- Whether the request was made on behalf of an IAM Identity Center user.
- Whether the request was made with temporary security credentials for a role or federated user.
- Whether the request was made by another AWS service.

CloudTrail is active in your AWS account when you create the account and you automatically have access to the CloudTrail **Event history**. The CloudTrail **Event history** provides a viewable, searchable, downloadable, and immutable record of the past 90 days of recorded management events in an AWS Region. For more information, see <u>Working with CloudTrail Event history</u> in the *AWS CloudTrail User Guide*. There are no CloudTrail charges for viewing the **Event history**.

For an ongoing record of events in your AWS account past 90 days, create a trail or a <u>CloudTrail</u> Lake event data store.

#### CloudTrail trails

A trail enables CloudTrail to deliver log files to an Amazon S3 bucket. All trails created using the AWS Management Console are multi-Region. You can create a single-Region or a multi-Region trail by using the AWS CLI. Creating a multi-Region trail is recommended because you capture activity in all AWS Regions in your account. If you create a single-Region trail, you can view only the events logged in the trail's AWS Region. For more information about trails, see <a href="Creating a trail for your AWS account">Creating a trail for an organization</a> in the AWS CloudTrail User Guide.

You can deliver one copy of your ongoing management events to your Amazon S3 bucket at no charge from CloudTrail by creating a trail, however, there are Amazon S3 storage charges. For more information about CloudTrail pricing, see <a href="AWS CloudTrail Pricing">AWS CloudTrail Pricing</a>. For information about Amazon S3 pricing, see <a href="Amazon S3 Pricing">Amazon S3 Pricing</a>.

#### CloudTrail Lake event data stores

CloudTrail Lake lets you run SQL-based queries on your events. CloudTrail Lake converts existing events in row-based JSON format to <a href="Apache ORC">Apache ORC</a> format. ORC is a columnar storage format that is optimized for fast retrieval of data. Events are aggregated into event data stores, which are immutable collections of events based on criteria that you select by applying <a href="advanced">advanced</a> event selectors. The selectors that you apply to an event data store control which events persist

CloudTrail logs 139

and are available for you to query. For more information about CloudTrail Lake, see <u>Working</u> with AWS CloudTrail Lake in the AWS CloudTrail User Guide.

CloudTrail Lake event data stores and queries incur costs. When you create an event data store, you choose the <u>pricing option</u> you want to use for the event data store. The pricing option determines the cost for ingesting and storing events, and the default and maximum retention period for the event data store. For more information about CloudTrail pricing, see <u>AWS CloudTrail Pricing</u>.

### **Verified Access management events**

<u>Management events</u> provide information about management operations that are performed on resources in your AWS account. These are also known as control plane operations. By default, CloudTrail logs management events.

Verified Access logs control plan operations as management events. For a list, see the <u>Amazon EC2</u> API Reference.

### **Verified Access event examples**

The following example shows a CloudTrail event that demonstrates the CreateVerifiedAccessInstance action.

```
{
    "eventVersion": "1.08",
    "userIdentity": {
        "type": "IAMUser",
        "principalId": "AIDAIKK400INJWEXAMPLE:jdoe",
        "arn": "arn:aws:iam::123456789012:user/jdoe",
        "accountId": "123456789012",
        "accessKeyId": "AKIAIOSFODNN7EXAMPLE",
        "userName": "jdoe"
    },
    "eventTime": "2022-11-18T20:44:04Z",
    "eventSource": "ec2.amazonaws.com",
    "eventName": "CreateVerifiedAccessInstance",
    "awsRegion": "us-west-2",
    "sourceIPAddress": "198.51.100.1",
    "userAgent": "console.amazonaws.com",
    "requestParameters": {
        "CreateVerifiedAccessInstanceRequest": {
```

Management events 140

```
"Description": "",
            "ClientToken": "85893b1e-49f6-4d24-97de-280c664edf1b"
        }
    },
    "responseElements": {
        "CreateVerifiedAccessInstanceResponse": {
            "verifiedAccessInstance": {
                "creationTime": "2022-11-18T20:44:04",
                "description": "",
                "verifiedAccessInstanceId": "vai-0d79d91875542c549",
                "verifiedAccessTrustProviderSet": ""
            },
            "requestId": "2eae195d-6bfd-46d7-b46e-a68cb791de09"
        }
    },
    "requestID": "2eae195d-6bfd-46d7-b46e-a68cb791de09",
    "eventID": "297d6529-1144-40f6-abf8-3a76f18d88f0",
    "readOnly": false,
    "eventType": "AwsApiCall",
    "managementEvent": true,
    "recipientAccountId": "123456789012",
    "eventCategory": "Management"
}
```

For information about CloudTrail record contents, see <u>CloudTrail record contents</u> in the *AWS CloudTrail User Guide*.

Event examples 141

# **Quotas for AWS Verified Access**

Your AWS account has default quotas, formerly referred to as limits, for each AWS service. Unless otherwise noted, each quota is Region-specific.

### **AWS** account-level quotas

Your AWS account has the following quotas related to Verified Access.

| Name                               | Default | Adjustable | Description                                                                                            |
|------------------------------------|---------|------------|----------------------------------------------------------------------------------------------------|
| Verified Access Instances          | 5       | Yes        | The maximum number of Verified Access Instances that customers can create in the current Region.       |
| Verified Access Groups             | 10      | Yes        | The maximum number of Verified Access Groups that customers can create in the current Region.          |
| Verified Access Trust<br>Providers | 15      | <u>Yes</u> | The maximum number of Verified Access Trust Providers that customers can create in the current Region. |
| Verified Access Endpoints          | 50      | Yes        | The maximum number of Verified Access Endpoints that customers can create in the current Region.       |

#### **HTTP** headers

The following are the size limits for HTTP headers.

| Name          | Default | Adjustable |
|---------------|---------|------------|
| Request line  | 16 K    | No         |
| Single header | 16 K    | No         |

| Name                   | Default | Adjustable |
|------------------------|---------|------------|
| Entire response header | 32 K    | No         |
| Entire request header  | 64 K    | No         |

#### **HTTP traffic**

The connection idle timeout is 60 seconds. If an application takes longer than 60 seconds to respond to an HTTP request, the client receives an HTTP 504 gateway timeout error. If Verified Access logs is enabled, we log any HTTP 504 errors.

#### **OIDC** claim size

The following is the OIDC claim size limit.

| Name            | Default | Adjustable |
|-----------------|---------|------------|
| OIDC claim size | 11 K    | No         |

### **IAM Identity Center**

Verified Access can provide access to users in IAM Identity Center who are assigned to up to 1,000 groups.

# **Document history for the Verified Access User Guide**

The following table describes the documentation releases for Verified Access.

| Change                                         | Description                                                                     | Date               |
|------------------------------------------------|---------------------------------------------------------------------------------|--------------------|
| Support for access tokens in the trust context | Update to add additiona l_user_context to OIDC user claims.                     | February 24, 2025  |
| Support for resources over non-HTTP protocols  | Release of access to resources over non-HTTP protocols.                         | February 5, 2025   |
| Preview release                                | Preview release of access to resources over non-HTTP protocols.                 | December 1, 2024   |
| AWS managed policy updated                     | Update made to AWS managed IAM policy for Verified Access.                      | November 17, 2023  |
| Data encryption at rest                        | AWS Verified Access encrypts data at rest by default, using AWS owned KMS keys. | September 28, 2023 |
| Support for FIPS compliance                    | Configure Verified Access for FIPS compliance.                                  | September 26, 2023 |
| Enhanced logging                               | Addition of logging feature which adds trust contexts to logs.                  | June 19, 2023      |
| AWS managed policy updated                     | Update made to AWS managed IAM policy for Verified Access.                      | May 31, 2023       |

GA release of the Verified April 27, 2023

Access User Guide. Includes

AWS WAF integration.

Preview release of the November 29, 2022

Verified Access User Guide